การผนวกเน็ตบีนส์ปลั๊กอินเพื่อศึกษาการใช้ดีเทรส

นายวรวุฒิ ไพเราะ

วิทยานิพนธ์นี ้เป็ นส่วนหนึ่งของการศึกษาตามหลักสูตรปริญญาวิทยาศาสตรมหาบัณฑิต สาขาวิชาวิทยาศาสตร์คอมพิวเตอร์ ภาควิชาวิศวกรรมคอมพิวเตอร์ คณะวิศวกรรมศาสตร์ จุฬาลงกรณ์มหาวิทยาลัย ปี การศึกษา 2554 ลิขสิทธิ์ของจุฬาลงกรณ์มหาวิทยาลัย

บทคัดย่อและแฟ้มข้อมูลฉบับเต็มของวิทยานิพนธ์ตั้งแต่ปีการศึกษา 2554 ที่ให้บริการในคลังปัญญาจุฬาฯ (CUIR) เป็นแฟ้มข้อมูลของนิสิตเจ้าของวิทยานิพนธ์ที่ส่งผ่านทางบัณฑิตวิทยาลัย

The abstract and full text of theses from the academic year 2011 in Chulalongkorn University Intellectual Repository(CUIR) are the thesis authors' files submitted through the Graduate School.

#### INTEGRATION OF NETBEANS PLUGIN FOR DTRACE USAGE STUDY

Mr. Woravut Pairoh

A Thesis Submitted in Partial Fulfillment of the Requirements for the Degree of Master of Science Program in Computer Science Department of Computer Engineering Faculty of Engineering Chulalongkorn University Academic Year 2011 Copyright of Chulalongkorn University

หัวข้อวิทยานิพนธ์ การผนวกเน็ตบีนส์ปลั๊กอินเพื่อศึกษาการใช้ดีเทรส โดย นายวรวุฒิ ไพเราะ สาขาวิชา วิทยาศาสตร์คอมพิวเตอร์ ้อาจารย์ที่ปริกษาวิทยานิพนธ์หลัก อาจารย์ ดร.ยรรยง เต็งอำนวย

คณะวิศวกรรมศาสตร์ จุฬาลงกรณ์มหาวิทยาลัย อนุมัติให้นับวิทยานิพนธ์ฉบับนี้เป็นส่วน หนึ่งของการศึกษาตามหลักสูตรปริญญามหาบัณฑิต

> ………………………………………….. คณบดีคณะวิศวกรรมศาสตร์ (รองศาสตราจารย์ ดร.บุญสม เลิศหิรัญวงศ์)

คณะกรรมการสอบวิทยานิพนธ์

…………………………………………… ประธานกรรมการ

(ผู้ช่วยศาสตราจารย์ ดร.เกริก ภิรมย์โสภา)

…………………………………………... อาจารย์ที่ปรึกษาวิทยานิพนธ์หลัก

(อาจารย์ ดร. ยรรยง เต็งอำนวย)

……………………………………………กรรมการภายนอกมหาวิทยาลัย

(ผู้ช่วยศาสตราจารย์ ดร.ชวลิต ศรีสถาพรพัฒน์)

วรวุฒิ ไพเราะ : การผนวกเน็ตบีนส์ปลั๊กอินเพื่อศึกษาการใช้ดีเทรส. (INTEGRATION OF NETBEANS PLUGIN FOR DTRACE USAGE STUDY) อ. ที่ปริ๊กษาวิทยานิพนธ์หลัก : อ.ดร.ยรรยง เต็งอำนวย, 46 หน้า.

สมรรถนะและประสิทธิภาพมีความสำคัญมากในการทำงานของระบบขนาดใหญ่ การวัดประสิทธิภาพ และการตรวจหาปัญหาของระบบจึงเป็นสิ่งสำคัญที่ผู้ดูแลระบบต้องทราบ ดีเทรสเป็นเครื่องมือที่มีประสิทธิภาพ เพื่อการนี้ แต่เนื่องด้วยการใช้งานที่ค่อนข้างยากต่อผู้เริ่มศึกษา ในงานวิจัยนี้จึงนำเสนอการผนวกชุดเครื่องมือดีเท รส เพื่อช่วยให้ผู้ดูแลระบบเข้าใจการใช้งาน อีกทั้งยังใช้ในการวิเคราะห์สมรรถนะของระบบที่ใช้งานจริงได้ด้วย

้วิทยานิพนธ์นี้ได้ศึกษาการใช้งาน การทำงานของดีเทรสบนระบบปฏิบัติการโซลาริส และทำการพัฒนา ปลั๊กอินเพื่อศึกษาการใช้ดีเทรสโดยนำส่วนประกอบหลายด้านที่นำมาผนวกเข้าเป็นชุดเครื่องมือดีเทรสโดยมี 3 ้องค์ประกอบคือ (1) ไอดีอี คือเน็ตบีนส์ สามารถติดตั้งได้หลายระบบปฏิบัติการอีกทั้งยังใช้ในการพัฒนา ซอฟต์แวร์และรองรับการติดตั้งปลั๊กอินที่หลากหลาย (2) ซอฟต์แวร์ คือส่วนที่เป็นดีเทรส โดยทำการเลือกดีเทรสที่ ได้ทำการพัฒนาเป็นจียูไอที่เป็นเน็ตบีนส์ปลั๊กอินเพราะมีชุดของดีสคริปต์และปลั๊กอินถูกพัฒนาให้ติดตั้งเฉพาะ บนเน็ตบีนส์ (3) เอกเซอร์ไซเซอร์ คือโปรแกรมที่ทำหน้าที่รบกวนหรือทดสอบระบบ โดยจะให้ระบบทำงานหนักขึ้น เพื่อให้ผู้ใช้เห็นได้ชัดว่าส่วนใดกำลังมีปัญหาด้านสมรรถนะ ซึ่งทั้งหมดรวมกันพัฒนาเป็นโปรแกรมชื่อ ดีทีเอ็กซ์ (DTEx - DTrace Exerciser) ผลการทดลองใช้งานพบว่ามีการใช้งานง่าย และผู้ใช้สามารถศึกษาได้ด้วยตนเอง เป็ นสื่อการเรียนการสอนและน าไปใช้ตรวจติดตามสมรรถนะของระบบงานจริงได้

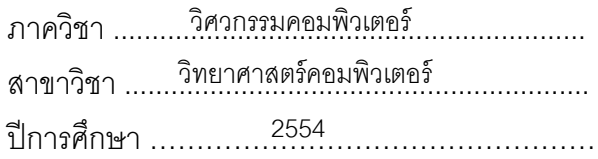

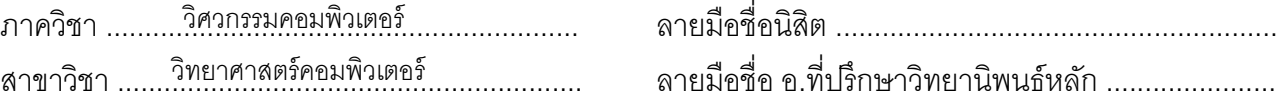

#### ##5271445921 : MAJOR COMPUTER SCIENCE

# KEYWORDS: DTRACE / DTRACE GUI / DTRACE TOOLKIT/NETBEANS PLUGIN WORAVUT PAIROH : INTEGRATION OF NETBEANS PLUGIN FOR DTRACE USAGE STUDY.

ADVISOR : YUNYONG TENG-AMNUAY,Ph.D., 46 pp.

Performance and efficiency of large production system are very important. Performance measurement and tracing are important to administrator. DTrace is the powerful tool to measure performance and assist in debugging complex application but the usage is difficult for beginners. In this research, we present an integration of DTrace Toolkit suite to help train administrator and can also be used in tracking the performance of production system.

This work is based on Dtrace's solaris operating system. There are various components to be integrated into the dtrace toolkit which can be divided into three main categories. The first category is netbeans which can install multiple operating systems and various plug-ins. Secondly, is the Dtrace GUI that is developed on netbeans plug-in since it has a collection of dscript and plug-ins that have been developed to be installed only on the netbeans. The third is an interface program that will be used in system test. It will make the system work harder so that sectors that lack efficiency stands out. All of this will be developed under the program named DTEx (DTrace Exerciser). The trial result has shown ease to use, where users can learn on their own, and ultimately instruct and to monitor the performance of the real system.

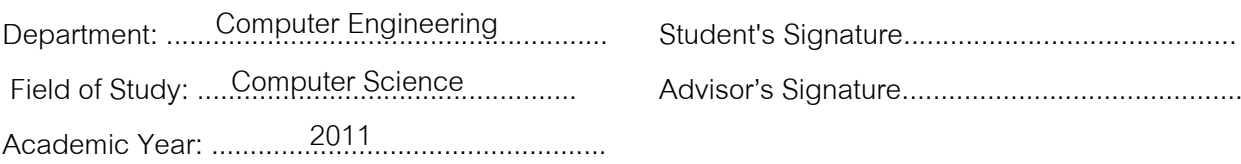

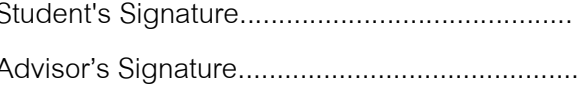

#### **กิตติกรรมประกาศ**

้ วิทยานิพนธ์ฉบับนี้ กราบขอขอบพระคุณอาจารย์ ดร.ยรรยง เต็งอำนวย ที่ให้ คำแนะนำ ข้อคิดเห็น แนวทางคำปริกษาต่างๆ ตลอดจนความช่วยเหลือต่างๆ มาโดยตลอด ้ระยะเวลาการศึกษาและการวิจัย ทำให้วิทยานิพนธ์ฉบับนี้สำเร็จลุล่วงไปด้วยดี ขอขอบพระคุณ ้ อาจารย์เป็นอย่างมากทั้งให้คำปริกษาดีๆ ทั้งเรื่องเรียนและเรื่องทั่วไป ประสบการณ์ต่างๆ ที่ ้นำไปใช้ในการดำเนินชีวิตได้

ขอขอบพระคุณคณะกรรมการสอบวิทยานิพนธ์ ผู้ช่วยศาสตราจารย์ ดร.เกริก ภิรมย์โสภา และผู้ช่วยศาสตราจารย์ ดร.ชวลิต ศรีสถาพรพัฒน์ ที่ให้ข้อขี้แนะ คำแนะนำ ข้อคิดเห็น ต่างๆ เพื่อนำไปใช้ในการปรับปรุงวิทยานิพนธ์ฉบับนี้

ขอขอบพระคุณคณาจารย์ทุกท่านที่ดำเนินการสอน ให้คำแนะนำ ให้ความรู้ต่างๆ ในแต่ละวิชา ความรู้ในแต่ละสาขาต่างๆ มากมาย

ขอบคุณเพื่อนๆ พี่ๆ น้องๆ ทั้งในชั้นเรียน ในรุ่นเดียวกันและในห้องปฏิบัติการ ้วิศวกรรมระบบสารสนเทศ ที่คอยเอื้อเฟื้อในหลายๆ อย่าง ให้คำแนะนำ ให้กำลังใจกัน ช่วยเหลือ ึกันในทุกๆ ครั้ง

ขอกราบขอบพระคุณคุณพ่อ คุณแม่ คุณปู่ คุณย่า และญาติทุกคน ที่ให้ ้คำแนะนำ ส่งเสริม สนับสนุนให้ได้มีโอกาสได้ศึกษาเรียนรู้ และเป็นกำลังใจที่ดีเรื่อยเสมอมา

# **สารบัญ**

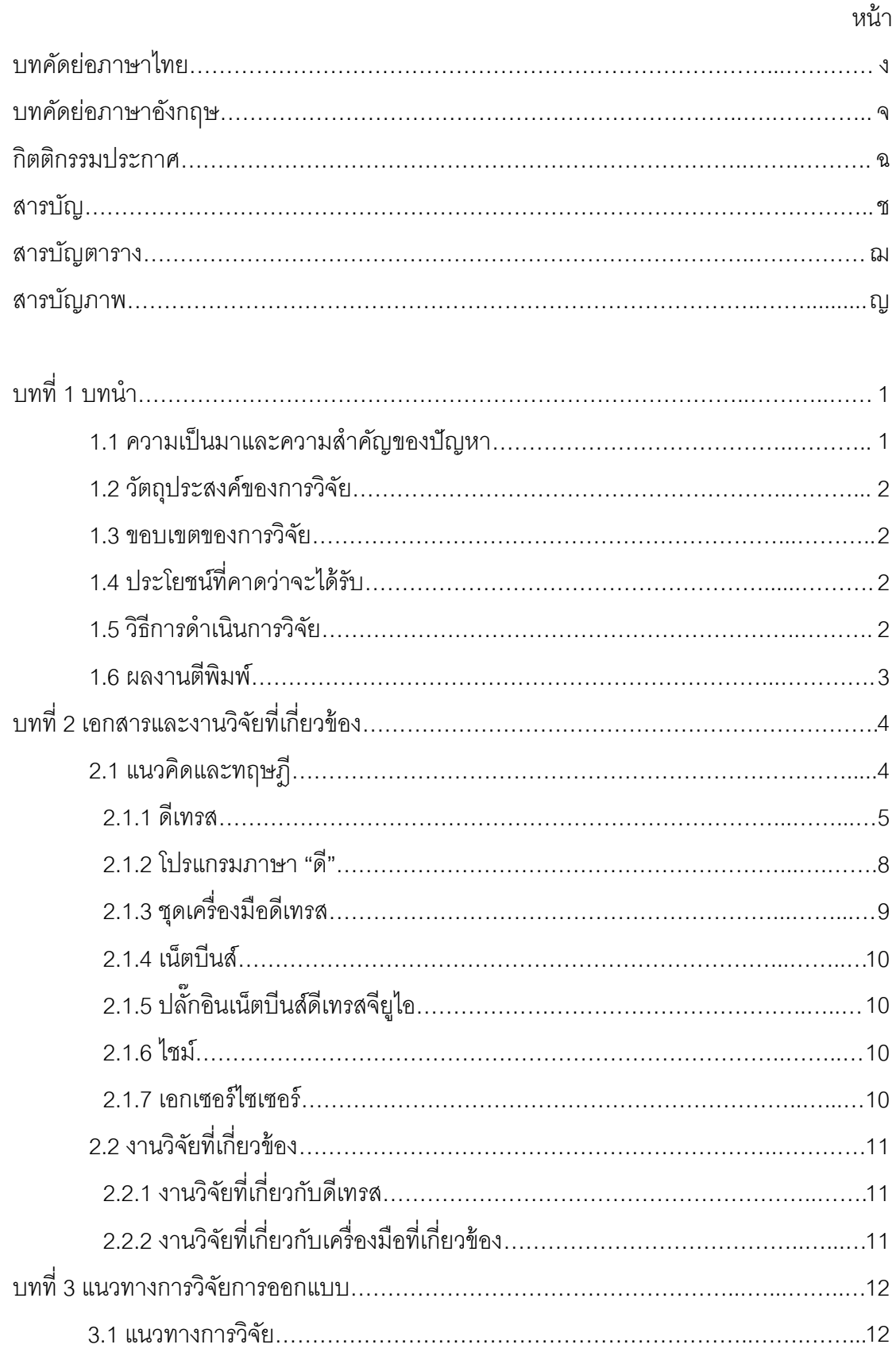

![](_page_7_Picture_239.jpeg)

# **สารบัญตาราง**

![](_page_8_Picture_36.jpeg)

หน้า

# **สารบัญภาพ**

![](_page_9_Picture_287.jpeg)

# **สารบัญภาพ**

![](_page_10_Picture_164.jpeg)

หน้า

#### **บทที่ 1**

#### **บทนำ**

### **1.1 ความเป็ นมาและความส าคัญของปัญหา**

ทุกวันนี ้ระบบเซิร์ฟเวอร์ที่ใช้งานจริง (Production system) และโปรแกรมระบบงานมี ขนาดที่ใหญ่และซับซ้อนมาก และความต้องการระบบหรือโปรแกรมที่มีประสิทธิภาพยิ่งมีมาก โดยเฉพาะ จะเห็นได้ว่าในปัจจุบันการให้ความสำคัญกับสมรรถนะและประสิทธิภาพในการทำงาน ่ มีมากกว่าการให้ความสำคัญกับการสร้างระบบหรือโปรแกรม [1] ในช่วงที่ทำการพัฒนาระบบนั้น การวัดสมรรถนะ ประสิทธิภาพของระบบหรือโปรแกรมจะทำได้แต่การจำลองสถานการณ์เท่านั้น แต่ในการใช้งานจริงจะพบกับปัญหาหลากหลายรูปแบบซึ่งยากแก่การจำลองหรือทำได้ ดังนั้นการ ที่จะทราบได้ว่าระบบหรือโปรแกรม เมื่อเกิดปัญหาขึ้น ยิ่งในระบบการผลิตที่นำไปใช้งานแล้ว ้ จะต้องแก้ในสภาพแวดล้อมของการใช้งานจริง และสิ่งที่จะมาช่วยในการแก้ไขปัญหาของระบบนั้น จะต้องไม่มีผลกระทบกับระบบ ปัจจุบันมีชุดเครื่องมือจำนวนมากที่ใช้วิเคราะห์และวัด ประสิทธิภาพของระบบปฏิบัติการยูนิกซ์และลีนุกซ์ เช่น Dtrace [2] Cacti [3] Nagios [4] Gnome System Monitor [5] เป็ นต้น แต่ดีเทรสมีความแตกต่างจากเครื่องมือทั่วไปคือ ดีเทรสใช้ในการ ้วิเคราะห์สมรรถนะ ประสิทธิภาพ ตรวจจับพฤติกรรมการทำงานของระบบ และตรวจสอบหา ่ ปัญหาที่เป็นสาเหตุต่อระบบแบบทันกาล (Real time) ทั้งในระดับโปรแกรมประยุกต์ และเคอร์เนล (kernel) โดยไม่มีผลต่อสมรรถนะของระบบปฏิบัติการ [6]

ดีเทรส (DTrace) เป็ นเครื่องมือที่ใช้วิเคราะห์และติดตามพฤติกรรมของระบบแบบทันกาล (Dynamic Tracing) รวมทั้งสมรรถนะในส่วนต่างๆ ของระบบปฏิบัติการ โดยดีเทรสถูกพัฒนาโดย บริษัท ซัน ไมโครซิสเต็ม (Sun Microsystems) เพื่อทำการช่วยแก้ปัญหา (Troubleshooting) และ วิเคราะห์ปัญหา (Analysis) ในระดับผู้ใช้ (User land) และระดับเคอร์เนล (Kernel) วิเคราะห์ ปัญหาเพื่อติดตาม สืบหาสาเหตุลำคัญของสิ่งที่ทำให้สมรรถนะของระบบที่ใช้งานจริงมีปัญหาใน ขณะนั้น [7] ในการติดตามระบบดีเทรสจะทำการติดตามโดยใช้ตัวตรวจวัด (Probe) ทำการ ์ติดตามระบบหรือซอฟต์แวร์ที่ต้องการติดตามที่กำลังทำงานในจุดที่กำลังมีปัญหา (Hot spot) เพื่อ ติดตามหาสาเหตุ ต้นตอของปัญหา ที่ทำให้ระบบหรือซอฟท์แวร์เกิดปัญหา เช่น ระบบทำงานไม่ เต็มที่ ดีเทรสสามารถติดตามการทำงานในส่วนต่างๆของระบบปฏิบัติการทั้งในระดับล่าง เช่น หน่วยความจำ หน่วยประมวลผลกลาง ระบบแฟ้มข้อมูล และทรัพยากรเครือข่าย เป็นต้น และใน

ระดับที่เป็นเครื่องเสมือน (Virtual Machine) เช่นจาวา (Java) ไพธอน (Python) เป็นต้น ที่ทำงาน ในแต่ละโพรเซส (Processes) เพื่อนำไปวิเคราะห์หาสาเหตุสำคัญของปัญหาได้

#### **ปัญหา**

ในปัจจุบันมีบทความและเว็บไซต์จำนวนมากที่สอนการใช้งานดีเทรส [8][9][10] ซึ่งใน การสอนนั้นเป็นการสอนแบบให้ฝึกการใช้งานด้วยมือ (Manual) หรือแยกส่วนซอฟต์แวร์ เช่น การ เขียนสคริปต์ซึ่งต้องใช้ความรู้เรื่องภาษา "ดี" (D language) รวมถึงการใช้คำสั่งต่างๆ บน ระบบปฏิบัติการยูนิกซ์และลีนุกซ์ ซึ่งโดยภาพรวมเป็นการสอนและการใช้งานที่ค่อนข้างยาก ้ สำหรับผู้ที่ไม่มีพื้นฐานด้านยูนิกซ์และลีนุกซ์และความรู้ด้านการเขียนโปรแกรม

### **1.2 วัตถุประสงค์ของการวิจัย**

- 1.2.1 สร้างชุดโปรแกรมดีเทรส
- 1.2.2 ทดลองและทดสอบโปรแกรมกับระบบในรูปแบบต่างๆ

#### **1.3 ขอบเขตของการวิจัย**

- 1.3.1 สร้างจียูไอ Graphic User Interface (GUI) มาใช้ในการทำงานบนดีเทรสเพื่อให้ ง่ายต่อการใช้งาน (Easy to use)
- 1.3.2 ใช้ทรัพยากรของระบบน้อย สามารถใช้งานบนโน้ตบุ๊กได้

### **1.4 ประโยชน์ที่คาดว่าจะได้รับ**

- 1.4.1 ได้ชุดโปรแกรมดีเทรสให้ผู้ศึกษาเข้าใจการใช้งานดีเทรสง่ายขึ้น
- 1.4.2 ใช้เป็ นคอมพิวเตอร์ช่วยสอน (Computer Aid Instruction)
- 1.4.3 เพื่อให้ผู้ใช้งานมีความเข้าใจในการใช้ดีเทรสเพื่อทำการวัดประสิทธิภาพ รวมถึง การทดสอบหาปัญหาของโปรแกรมที่จะท าการตรวจวัดให้ใช้งานง่าย
- 1.4.4 เพื่อเป็ นการสนับสนุนซอฟต์แวร์และดีเทรส
- 1.4.5 เพื่อนำไปประยุกต์ใช้ในระบบขององค์กร

### **1.5 วิธีการด าเนินการวิจัย**

- 1.5.1 ศึกษาและทดลองการใช้งานดีเทรส
- 1.5.2 ออกแบบจียูไอส่วนต่างๆ ของเอกเซอร์ไซเซอร์ (Exerciser) เช่น ในส่วนของหน่วย ำไระมวลผลกลาง หรือในส่วนของหน่วยความจำ เป็นต้น มีรายการในการเลือก

สคริปต์ในการจับค่าในรูปแบบต่างๆ มีปุ่ม (Button) ที่จะปรับแต่งค่า (Tune) พารามิเตอร์เพื่อทดลองวัดประสิทธิภาพได้พัฒนาบนเน็ตบีนส์(Netbeans)

- 1.5.3 ในส่วนของการแสดงผลลัพธ์ที่ได้ ทำการจัดรูปแบบที่เข้าใจง่าย
- 1.5.4 พัฒนาซอฟต์แวร์ในส่วนที่ติดต่อกับจียูไอและดีเทรส เพื่อทำการควบคุม เชื่อมต่อ กับส่วนของโปรแกรมทดสอบส่วนต่างๆ ของระบบ
- 1.5.5 พัฒนาเอกเซอร์ไซเซอร์
- 1.5.6 รวบรวมเป็ นชุดเครื่องมือดีทีเอ็กซ์(DTEx **-** DTrace Exerciser) เป็ นเน็ตบีนส์ปลั๊ก อิน
- 1.5.7 ปรับปรุงแก้ไขงานวิจัย
- 1.5.8 สรุปผลงานวิจัย และจัดท าวิทยานิพนธ์

#### **ผลงานตีพิมพ์**

บทความชื่อ "Integration of DTrace Toolkit Suite for Self Leaning and Training of System Administrators" โดย วรวุฒิ ไพเราะ และ ยรรยง เต็งอำนวย ในงานประชุมวิชาการชื่อ "The  $8<sup>th</sup>$  National Conference on Computing and Information Technology (NCCIT2012)" ู้ ซึ่งจัดขึ้นในวันที่ 9-10 พฤษภาคม 2555 ณ เมืองพัทยา จ.ชลบุรี ประเทศไทย

### **บทที่ 2**

### **เอกสารและงานวิจัยที่เกี่ยวข้อง**

### **2.1 แนวคิดและทฤษฎี**

งานวิจัยชิ้นนี้มีองค์ประกอบหลายสามด้านที่นำมาผนวกเข้าเป็นชุดเครื่องมือดีเทรส ได้แก่

1) ไอดีอี (IDE-Integrated Development Environment) ในปัจจุบันไอดีอีมีอยู่มาก แต่ เลือกใช้เน็ตบีนส์ เพราะสามารถติดตั้งได้หลายระบบปฏิบัติการอีกทั้งยังใช้ในการพัฒนาซอฟต์แวร์ และรองรับการติดตั้ง สร้างปลั๊กอินได้

่ 2) ซอฟต์แวร์ คือส่วนที่เป็นดีเทรส โดยทำการเลือกดีเทรสที่ได้ทำการพัฒนาเป็นจียูไอที่ เป็ นเน็ตบีนส์ปลั๊กอินเพราะมีชุดของดีสคริปต์และปลั๊กอินถูกพัฒนาให้ติดตั ้งเฉพาะบนเน็ตบีนส์  $[11]$ 

3) เอกเซอร์ไซเซอร์ คือโปรแกรมที่ทำหน้าที่รบกวนหรือทดสอบระบบ โดยจะให้ระบบ ้ทำงานหนักขึ้นเพื่อให้ผู้ใช้เห็นได้ชัดว่าส่วนใดกำลังมีปัญหาด้านสมรรถนะ ทำการสร้างด้วยจา วาเน็ตบีนส์จียูไอ และจัดทำเป็นเน็ตบีนส์ปลั๊กอิน

ทั้งสามองค์ประกอบรวมกันพัฒนาเป็นโปรแกรมชื่อ ดีทีเอกซ์ (DTEx-DTrace Exerciser) ภาพที่ 2.1 แสดงส่วนประกอบของชุดเครื่องมือ โดยมีเน็ตบีนส์เชื่อมต่อกับชุดเครื่องมือดีเทรสเพื่อ ท าการพัฒนาให้เป็ นปลั๊กอิน ปลั๊กอินเน็ตบีนส์ดีเทรสจียูไอ และเว็บไซต์ซึ่งเป็ นแหล่งข้อมูลเพื่อ ราบรามทำเป็นเคกเซคร์ไซเซคร์

![](_page_14_Figure_8.jpeg)

ภาพที่ 2.1แสดงส่วนประกอบต่างๆ ของดีทีเอ็กซ์

- เน็ตบีนส์ เป็นเครื่องมือกลางที่ใช้ติดตั้งเน็ตบีนส์ปลั๊กอินจียูไอ ใช้ในการสร้างจียูไอ ของเอกเซอร์ไซเซอร์
- เว็บไซต์ คือ แหล่งข้อมูลซึ่งนำแบบฝึกหัดของเว็บไซต์ต่างๆ มาสร้างในส่วนประกอบ ของเอกเซอร์ไซเซอร์ เช่น
- www.dtracehol.com คือ เว็บไซต์หลักที่นำแบบฝึกหัดมาสร้างเป็นเอกเซอร์ไซเซอร์ ในส่วนของ
- ชุดเครื่องมือดีเทรส (DTrace Toolkit) คือชุดเครื่องมือที่ผู้สร้างดีเทรส [13] รวบรวมดี สคริปต์ซึ่งนำไปใช้งานทั่วไป นำมารวบรวมให้เป็นหมวดหม่
- เน็ตบีนส์ดีเทรสจียูไอปลั๊กอิน (Netbeans GUI Plug-in) โดยเป็ นปลั๊กอินที่เผยแผ่บน เว็บไซต์ของเน็ตบีนส์[11] พัฒนาโดย N. Nouri

#### **2.1.1 ดีเทรส**

ดีเทรส หรือ Dynamic Tracing เป็ นซอฟต์แวร์ที่ผู้ดูแลระบบใช้ในการติดตามดูพฤติกรรม ของระบบ ทั้งโปรแกรมของผู้ใช้และระบบปฏิบัติการ ซึ่งจะได้ผลลัพธ์เพื่อใช้ในการระบุปัญหา ข้อบกพร่องที่แท้จริงของระบบ โดยสามารถวิเคราะห์สมรรถนะในระดับล่าง (Low level) ได้ เช่น หน่วยประมวลผลกลาง, หน่วยความจำ, ทรัพยากรเครือข่าย เป็นต้น และในระดับบน (High level) เช่น จาวา, ไพธอน โดยดีเทรสถูกออกแบบและพัฒนาโดยบริษัท ซัน ไมโครซิสเต็ม (Sun System) ซึ่งออกแบบมาให้ใช้งานกับระบบปฏิบัติการโซลาริส (Solaris) และในภายหลังได้พัฒนาให้ใช้กับ ระบบปภิบัติการอื่น เช่น ฟรีบีเอสดี (FreeBSD), แมคโอเอสเอ็กซ์ (Mac OS X) เป็นต้น ตัวอย่าง แสดงการใช้คำสั่งในดีเทรสดังภาพที่ 2.2 เป็นคำสั่งเรียกใช้ตัวติดตาม (Probe) เริ่มต้น โดยจะเห็น ได้ว่าผู้ใช้ต้องมีความรู้ ความเข้าใจในการใช้คำสั่งของดีเทรส

![](_page_15_Picture_137.jpeg)

ในส่วนของสถาปัตยกรรมของดีเทรสดังภาพที่ 2.3 [6] จะประกอบด้วยส่วนที่ติดต่อกับ ผู้ใช้ (User land) และส่วนของเคอร์เนล (Kernel) โดยดีเทรสจะใช้ชุดคำสั่งจากไลบรารี่ชื่อ ลิบดีเท รส (libdtrace) ที่ขี้ไปยังดีเทรสโพรไวเดอร์ (DTrace Providers) ที่ทำงานในส่วนของระดับผู้ใช้และ ่ ในส่วนของเคอร์เนลเพื่อทำการเรียกตัวติดตาม และใช้ร่วมกับดีสคริปต์ (D-Script) ในการสร้างตัว ้ติดตาม มาสั่งให้ดีเทรสทำการเลือกโพรไวเดอร์ที่ต้องการติดตามในส่วนต่างๆของระบบ โดยดี สคริปต์พัฒนาด้วยภาษาดี (D-Language) ในการโดยดีเทรสจะต้องไม่ไปรบกวนระบบ ใช้โปรเซส ในการทำงานน้อยเพื่อให้ได้ผลการติดตามของระบบดีที่สุด

![](_page_16_Figure_1.jpeg)

![](_page_16_Figure_2.jpeg)

ตัวตรวจวัด (Probe) ซึ่งอยู่ในแต่ละโพรไวเดอร์ จะกำหนดให้ชี้ไปยังเคอร์เนล (Kernel) เมื่อ โปรแกรมที่จะทำการติดตามผ่านตัวติดตาม ตัวติดตามทำการวัดค่า (Fired) เพื่อรับค่าที่ได้และทำ การเก็บค่าตรงโปรเซสนั้นมาแสดงผล เช่นในไลบรารี่ซี มีฟังก์ชันที่ใช้จองหน่วยความจำ *(*malloc) โดยตัวติดตามโปรเซสเมื่อมีการเรียก malloc หรือมีการเรียกเพื่อส่งค่าคืน ซึ่งจะเขียนดีสคริปต์เพื่อ กำหนดตัวติดตามได้ว่า libc:malloc:return สำหรับในแต่ละตัวติดตามนั้นประกอบด้วย 4 ส่วน โดยมีชื่อที่เกี่ยวข้องกับปัญหาการล่มของเคอร์เนล (Clashes in the kernel) แต่ละส่วนใช้ชื่อเรียก แตกต่างกัน ได้แก่ โพรไวเดอร์ (Provider) โมดูล (Module) ฟังก์ชัน (Function) และชื่อ (Name) โดยทำการระบุตัวติดตามได้ดังนี้ provider:module:function:name

โพรไวเดอร์ (Provider) คือชื่อของกลุ่มของตัวติดตามหลายตัวรวมกัน โดยโพรไวเดอร์จะ ถูกกำหนดโดยผู้พัฒนาส่วนนั้นของระบบ ด้วยการวางตัวตรวจวัดไว้ในจุดต่างๆของโปรแกรมที่ได้ ้ พัฒนาขึ้น โพรไวเดอร์เป็นผู้กำหนดกรอบการทำงาน และควบคุมการทำงานของตัวติดตาม ตัวอย่างโพรไวเดอร์ เช่น ซีสคอลโพรไวเดอร์ (syscall) เอฟบีทีโพรไวเดอร์ (fbt) จาวา (Java) พีเอช พี (Php) เป็นต้น

การรวบรวม (Aggregation) คือทำการวิเคราะห์ซอฟต์แวร์เมื่อทำการใช้ดีเทรสแล้ว จะทำ การแบ่งชั้นเพื่อนำไปวิเคราะห์โครงสร้างลำดับชั้น (Stack) โดยจุดประสงค์เพื่อทำให้สามารถ วิเคราะห์หาสาเหตุที่แท้จริงของปัญหาของระบบเพื่อแก้ไขได้ตรงจุด [12] โดยจะใช้ในการวิเคราะห์ ่ ในระดับต่างๆจากชั้นบนสุดลงไปยังชั้นล่างสุด จากนั้นจะได้รวบรวม ผลของการติดตามในทุก ระดับชั้น ผลลัพธ์ที่ได้คือจุดที่เป็นปัญหาของระบบ (Hot spot) ตัวอย่างเช่น มีแอพพลิเคชันซึ่งมี ปัญหาในการส่งกลุ่มข้อมูล (Packet) ของเครือข่ายช้า มีโครงสร้างดังภาพที่ 2.4

```
Application
       main() {
              Subsequence 1 ();
       }
       Subsequence 1 () {
              Subsequence 2 ();
       }
       Subsequence 2 () {
               Subsequence 3 ();
       }
```

```
Subsequence 3 () {
        Network class ();
}
Network class () {
}
```
ภาพที่ 2.4 ตัวคย่างลำดับชั้นโครงสร้างของโปรแกรม

เมื่อทำการรันแอปพลิเคชัน และใช้ดีเทรสในการติดตาม จากนั้นทำการนำส่วนต่างๆของ แอปพลิเคชันมาเรียงลำดับชั้นในการเรียก (Call Stack) ดังภาพที่ 2.5 เพื่อสืบย้อนกลับไปยังลำดับ ชั้นที่เรียกมา (Call) เพื่อหาต้นเหตุของปัญหาด้านสมรรถนะนั้น

![](_page_18_Figure_3.jpeg)

ภาพที่ 2.5 การรวบรวมในล าดับชั ้นของการเรียกโปรแกรมย่อย

ตัวอย่างเช่น เกิดปัญหากับการส่งแพ็กเก็ตของเครือข่ายช้า เมื่อทำการรวบรวมลงไปยังชั้น ที่ต่ำกว่าเพื่อดูอาการของปัญหา แล้วย้อนขึ้นไปจนถึงชั้นที่เป็นสาเหตุของปัญหานั้น เช่นฟังก์ชัน หลักของแอปพลิเคชัน (Main function) ที่ทำการสร้างกลุ่มข้อมูล (Generate packet) เป็นต้น

#### **2.1.2 โปรแกรมภาษา "ดี"**

โปรแกรมภาษา "ดี" (D Programming Language) มีลักษณะคล้ายภาษา "ซี" และ "ซีพลัสพลัส" (C/C++) ไว้ใช้ในการเขียนสคริปต์สร้างตัวติดตามและกำหนดการรับผลให้ดีเทรส

โดยจะเขียนให้มีพารามิเตอร์ กำหนดสิ่งที่ต้องตรวจวัด ในการเก็บค่าต่างๆในส่วนของระบบที่ ์ต้องการเฝ้าดู ข้อดีคือไม่มีการวนซ้ำ (Loop) โดยมีโครงสร้างของภาษาดี ดังภาพที่ 2.6

```
Probe-description
/predicate/
{
        action 1; action 2; … ; action n;
}
```
ภาพที่ 2.6 โครงสร้างของภาษา "ดี"

ิ รายละเอียดตัวตรวจวัด (Probe-description) เป็นการกำหนดตัวติดตามที่สนใจจะเก็บ ข้อมล เพรดิเคต (Predicate) คือส่วนที่ใช้เปรียบเทียบว่าตรงตามเงื่อนไขหรือไม่ ถ้าตรงให้เข้าไป ท างานในส่วนที่อยู่หลังเพรดิเคต ถ้าไม่ใช้ให้ไปเปรียบเทียบกับเพรดิเคตถัดไป การปฏิบัติ (Action) คือการกำหนดว่าจะให้ตัวติดตามนี้ดำเนินการอะไร เช่น เก็บข้อมูลแบบใด เป็นต้น ภาพที่ 2.7 แสดงตัวอย่างดีสคริปต์ที่เขียนโดยภาษา "ดี"

```
syscall : : : entry
/pid == $target/
    {
            @calls[pid, "syscall", probefunc] = count();}
```
ภาพที่2.7 ตัวอย่างสคริปต์เขียนโดยภาษา "ดี"

## **2.1.3 ชุดเครื่องมือดีเทรส**

ชุดเครื่องมือดีเทรส [13] เป็นชุดเครื่องมือที่รวบรวมดีสคริปต์ที่ใช้มากและเป็นประโยชน์ โดยได้รวบรวมไว้เป็นหมวดหมู่ต่างๆ เช่น ซีพียู หน่วยความจำหลัก จาวา และพีเอชพี เป็นต้น โดย การแบ่งหมวดหมู่นี ้เป็ นในแต่ละส่วนของระดับซอฟต์แวร์ เพื่อใช้ในการวิเคราะห์และรวบรวมในแต่ ้ ละระดับชั้นเพื่อหาต้นตอของปัญหาที่เกิดต่อระบบ [12] อย่างไรก็ตามการใช้ดีเทรสไม่ใช่ชุด โปรแกรมที่ระบุบัญหาได้เอง แต่เป็นตัวช่วยในการวิเคราะห์และสรุปรวบยอดข้อมูลให้เท่านั้น [14]

ดังนั้นผู้ใช้งานต้องมีความรู้โครงสร้างการทำงานของดีเทรสและระบบปฏิบัติการยูนิกซ์และลีนุกซ์ ได้ในระดับหนึ่ง การใช้งานชุดเครื่องมือดีเทรสนั้นต้องทราบถึงคำสั่งต่างๆของดีเทรสเพราะชุด ้เครื่องมือไม่มีจียูไอ โดยชุดเครื่องมือดีเทรสนั้นเป็นเหมือนตัวช่วยในการเลือกใช้ดีเทรสให้ตรงกับ ์ ความต้องการเท่านั้น

### **2.1.4 เน็ตบีนส์**

เน็ตบีนส์ [15] เป็นกรอบการทำงานของโปรแกรมประยุกต์จาวา และซอฟต์แวร์ที่ใช้ในการ พัฒนา โดยใช้ในการติดตั้งปลั๊กอินเน็ตบีนส์ดีเทรสจียูไอ (NetBeans DTrace GUI Plug-in) [11] เพื่อเป็นกรอบการทำงานให้กับชุดเครื่องมือดีเทรส และใช้ในการพัฒนาในส่วนของเอกเซอร์ไซเซอร์ ที่เป็นจียูไอ โดยได้ทำการพัฒนาให้เป็นปลั๊กอิน เพื่อให้สามารถนำไปใช้งานได้ง่าย

### **2.1.5 ปล๊ักอินเน็ตบีนส์ดีเทรสจียูไอ**

ปลั๊กอินเน็ตบีนส์ดีเทรสจียูไอ คือโปรแกรมปลั๊กอินที่ได้พัฒนาและเผยแพร่บนเว็บไซต์ ของเน็ตบีนส์เพื่อให้ผู้สนใจได้นำไปติดตั้งบนเน็ตบีนส์ไอดีอีและใช้งาน โดยชุดเครื่องมือนี้ ประกอบด้วย 2 ส่วนคือ (1) ส่วนของดีสคริปต์ซึ่งเป็นการนำดีสคริปต์ ต่างๆของชุดเครื่องมือดีเทรส มาใช้งานและจัดหมวดหมู่ให้ใช้งานง่าย (2) ไชม์ (Chime) คือชุดเครื่องมือที่แสดงผลเป็นกราฟิก โดยชุดปลั๊กอินนี้สามารถเพิ่มเติมและสร้างดีสคริปต์ได้ด้วย

### **2.1.6 ไชม์**

ไชม์ (Chime) คือชุดเครื่องมือสำหรับการรวบรวม (Aggregation) ด้วยดีเทรส โดยแสดง ผลลัพธ์ทางกราฟิก ไชม์เป็นส่วนหนึ่งของปลั๊กอินเน็ตบีนส์จียูไอ ประโยชน์คือมีการแสดงผลที่ง่าย ผู้ใช้สามารถเรียงลำดับในคอลัมน์ (Column) ได้ เหมาะกับการใช้ดูพฤติกรรมของระบบและ แอพพลิเคชั่นได้ ผู้ใช้สามารถสร้างดีสคริปต์สำหรับรวบรวมได้ และสะดวกใช้งานบนไชม์ได้

### **2.1.7 เอกเซอร์ไซเซอร์**

เอกเซอร์ไซเซอร์ (Exerciser) คือชุดโปรแกรมที่ทำการพัฒนาให้เป็นปลั๊กอินบนเน็ตบีนส์ สร้างด้วยภาษาจาวาบนเน็ตบีนส์ จุดประสงค์ของเอกเซอร์ไซเซอร์คือ ทำการทดสอบ จำลอง เหตุการณ์ต่างๆ ต่อระบบ เช่น รบกวน บริหารระบบ กระตุ้นระบบ ทำให้ระบบทำงานหนัก เป็นต้น ้ ประกอบด้วยโปรแกรมภาษาต่างๆ ที่มีในกลุ่มของดีสคริปต์ และมีรูปแบบการทำงานให้มีหลาย รูปแบบ โดยได้ทำการรวบรวมจากเว็บไซต์ [9]

### **2.2 งานวิจัยที่เกี่ยวข้อง**

## **2.2.1 งานวิจัยที่เกี่ยวกับดีเทรส**

งานวิจัย [1] ของ Bryan M. และคณะ นำเสนอดีเทรสเป็นครั้งแรก เป็น Dynamic instrumentation ที่ทำงานทั้งในระดับผู้ใช้ (User-level) และระดับเคอร์เนล (Kernel-level) เสนอ ว่าดีเทรสจะไม่มีผลกระทบต่อระบบ ไม่ใช้โปรเซสมาก (Zero probe effect) คือเป็ นซอฟต์แวร์ที่ ท างานโดยไม่มีผลกระทบต่อระบบ ผลกระทบเป็ นศูนย์ เป็ นซอฟต์แวร์ที่ติดตามส่วนต่างๆได้ ้มากกว่าหมื่นจุด ใช้ประเมินประสิทธิภาพที่จะเกิดขึ้นต่อไปของระบบ ระบุปัญหาของประสิทธิภาพ ของระบบ

งานวิจัย [12] ของ B. Cantril นำเสนอที่มา ส่วนประกอบต่างๆ ของดีเทรส เสนอแนวทาง การวิเคราะห์ปัญหาของซอฟต์แวร์ที่ใช้ดีเทรสทดสอบเพื่อให้ได้ปัญหาที่เป็นปัญหาที่แท้จริง โดยทำ ึการแบ่งซอฟต์แวร์ออกเป็นระดับชั้น และทำการวิเคราะห์ไปจนถึงชั้นที่มีปัญหา และให้ทำการ ิ รวบรวม (Aggregation) ข้อมูลลงไปยังชั้นสูงกว่า จนพบสาเหตุที่ทำให้ระบบมีปัญหา อีกทั้ง งานวิจัยนี้ได้ยกตัวอย่างการใช้งานดีเทรส ทดลองและแสดงผล ระบุปัญหาว่าเกิดจากอะไร และทำ การเพิ่มโปรแกรมที่ใช้เพื่อแก้ปัญหาที่พบ

งานวิจัย [16] ของ Q. Ni และคณะ นำเสนอการพัฒนาดีเทรสจียูไอ ให้ดีเทรสมีกราฟิก ์ ติดต่อกับผู้ใช้ โดยเสนอการใช้งานที่ง่าย (Easy) to use) ใช้ต้นทุนต่ำในการพัฒนาและให้ ี ประสิทธิภาพสูงในการใช้งาน โดยได้เสนอการใช้จีทีเคพลัส (GTK+) ในการพัฒนาจียูไอขึ้น ใช้เก ลด (Glade) ในการเชื่อมต่อในส่วนของผู้ใช้ผ่านทางจียูไอ เพื่อเรียกใช้งานสคริปต์ต่างๆด้วยเอ๊กซ์ เอ็มแอล (XML) และใช้ลิปเกลด (Libglade) เป็ นไลบรารี่เพื่อใช้สร้างอินเตอร์เฟสกับไฟล์เอ็กเอม แอล

งานวิจัย [6] ของ R. Cecil นำเสนอนิยาม การทำงาน การใช้งานของดีเทรสบน ระบบปฏิบัติการโซลาริส รวมถึงสคริปต์ ภาษา "ดี" รูปแบบการสร้างสคริปต์ และตัวอย่างสคริปต์ ส่วนประกอบและตัวแปรต่างๆ ที่ทำงานกับดีเทรส

## **2.2.2 งานวิจัยที่เกี่ยวกับเครื่องมือที่เกี่ยวข้อง**

งานวิจัย [7] ของ R. McDougall และคณะ นำเสนอชุดเครื่องมือดีเทรส (DTracetoolkit) ้คือชุดเครื่องมือที่รวบรวมดีสคริปต์ที่ใช้งานบ่อยและเป็นประโยชน์ รวบรวมและจัดหมวดหมู่ โดย ชุดเครื่องมือนี้ต้องติดตั้งบนระบบปฏิบัติการโซลาริส สำหรับการใช้งานผู้ใช้ต้องใช้งานผ่าน

เทอร์มินอลด้วยการใช้คำสั่ง (Command line) ซึ่งผู้ใช้งานต้องมีความรู้เกี่ยวกับคำสั่งของยูนิกซ์ และดีเทรสอีกด้วย

งานวิจัย [11] ของ N. Nouri นำเสนอปลั๊กอินเน็ตบีนส์ดีเทรสจียูไอ (Netbeans DTrace GUI Plug-in) คือเครื่องมือจียูไอสำหรับดีเทรส โดยสามารถติดตั้งได้บน ซัน สตูดิโอ ไอดีอี (Sun Studio IDE) เน็ตบีนส์ ไอดีอี เวอร์ชัน 6.0 ขึ้นไป โดยปลั๊กอินนี้แบ่งเป็นส่วนของ ดีเทรส และไชม์ ส่วนของดีเทรสคือส่วนที่รวบรวมและจัดหมวดหมู่ของดีสคริปต์ให้ง่ายต่อการใช้งาน ส่วนของไชม์ คือส่วนที่ใช้แสดงผลกราฟิ กของการใช้ดีเทรสในการรวบรวม โดยสามารถแสดผลได้แบบทันกาล (Real time) ผู้ใช้สามารถทำการสร้างดีสคริปต์เพื่อใช้งานดีเทรส และไชม์ได้ด้วย

งานวิจัย [17] ของ B. Gregg นำเสนอชุดเครื่องมือดีเทรสแทสทูล (DTraceTazTool) คือ เครื่องมือจียูไอที่แสดงการทำงานของดิสก์ (Disk Activity) โดยเครื่องมือนี้ใช้การทำงานของดีเทรส ่ ในด้านเกี่ยวกับการตรวจวัดข้อมูลของดิสก์ โดยทำการแสดงผลลัพธ์ออกเป็นรูปแบบของกราฟ การใช้งานเครื่องมือดีเทรสแทสทูลนั้นใช้งานได้เฉพาะเกี่ยวกับดิสก์เท่านั้น และการใช้งานผู้ใช้ต้อง มีความรู้เกี่ยวกับระบบของดิสก์บนยูนิกซ์ และต้องศึกษาการใช้งานเครื่องมือด้วย

งานวิจัย [18] ของ A. Rice นำเสนอชุดเครื่องมือดีไลท์ (DLight) คือเครื่องมือที่ใช้ดีเทรส ในการหาปัญหาและวิเคราะห์ประสิทธิภาพของฟังก์ชันการทำงานของระบบปฏิบัติการโซลาริส โดยดีไลท์ทำการติดตั้งบนโซลาริส สตูดิโอ ไอดีอี (Solaris Studio IDE) ซึ่งเครื่องมือนี้ใช้ทดสอบกับ โปรแกรมที่สร้างด้วยภาษา "ซี" หรือ "ซีพลัสพลัส" (C/C++) ทำการแสดงผลลัพธ์เป็นกราฟิกแสดง ประสิทธิภาพ และการใช้ทรัพยากรของโปรแกรม

### **บทที่ 3**

#### **แนวทางการวิจัยและการออกแบบ**

การทดสอบวัดประสิทธิภาพของระบบเซิร์ฟเวอร์ที่ใช้งานจริงมีเครื่องมือจำนวนมากที่ สามารถใช้งานได้ ดีเทรสเป็ นเครื่องมือที่เหมาะสมในการใช้งาน แต่เนื่องด้วยการใช้งานดีเทรสด้วย มือ (Manual) ที่ผู้ใช้ต้องมีความรู้และศึกษาการใช้งานหลายด้าน เช่น ความรู้เกี่ยวกับ ระบบปฏิบัติการยูนิกซ์ ความรู้ด้านของดีเทรส เป็นต้น ด้วยการใช้งานที่ยากนี้งานวิจัยนี้จึงได้ ้นำเสนอแนวทางในการพัฒนาให้ดีเทรสมีการใช้งานง่ายขึ้น เพื่อให้ผู้ใช้งาน ผู้สนใจ เข้าใจและ ท าการศึกษาด้วยตนเองได้

#### **3.1 แนวทางการวิจัย**

จากการศึกษาถึงทฤษฎีและงานวิจัยที่เกี่ยวข้อง รวมไปถึงการใช้งานดีเทรสพบว่า การทำ ความเข้าใจกับการใช้งานนั้นค่อนข้างยาก ต้องทำการศึกษาความรู้ในหลายด้านประกอบกันจึงจะ เข้าใจถึงกระบวนการการทำงานของดีเทรสและการใช้งาน รวมถึงผลลัพธ์ที่ได้จากการทดสอบ ระบบนั้นยังอยู่ในรูปแบบที่เข้าใจยาก ซึ่งผู้ใช้ต้องนำข้อมูลที่ได้นั้นไปทำการจัดรูปแบบเอง เช่น ่ นำไปเขียนกราฟเอง เป็นต้น งานวิจัยนี้ได้นำแนวทางของจียูไอที่ทำให้ผู้ใช้งานดีเทรสใช้งานง่ายขึ้น แต่เป็ นการใช้งานตามสคริปต์ที่ผู้พัฒนาวางไว้ และไม่สามารถปรับแต่ง (Tune) พารามิเตอร์ต่างๆ ได้ อีกทั้งการแสดงผลลัพธ์ที่ได้จะแสดงผลลัพธ์ที่ได้โดยตรงซึ่งไม่ได้แสดงออกเป็นกราฟหรือบอก ถึงจุดที่เป็นปัญหา

### **3.2 การออกแบบการผนวกชุดเครื่องมือดีเทรสตามแนวทางการวิจัยที่ได้วางไว้**

การออกแบบได้ทำการรวบรวมส่วนประกอบต่างๆ โดยให้ชื่อชุดโปรแกรมว่า "ดีทีเอ็กซ์" (DTEx – DTrace Exerciser) คือชุดโปรแกรมที่รวบรวมปลั๊กอินเน็ตบีนส์ดีเทรสจียูไอและทำการ พัฒนาในส่วนของเอกเซอร์ไซเซอร์ โดยจุดประสงค์ของเอกเซอร์ไซเซอร์ คือ เป็นโปรแกรมสร้าง เหตุการณ์จำลองต่อระบบ เช่น รบกวน บริหาร กระตุ้นระบบ ทำให้ระบบทำงานหนัก เพื่อเป็น แบบฝึกหัดจำลองให้มีปัญหารบกวนระบบเกิดขึ้นในระบบ และให้ผู้ใช้ทดลองใช้งานดีเทรส ตรวจวัดหาสาเหตุที่ทำให้ระบบมีปัญหารบกวนที่เอกเซอร์ไซเซอร์สร้างขึ้นและทำการแสดงผลลัพธ์ ภาพที่ 3.1 แสดงแผนผังการใช้งานโดยรวมของผู้ใช้งานชุดโปรแกรม

![](_page_24_Figure_0.jpeg)

ภาพที่ 3.1 แสดงแผนผังการใช้งานโดยรวมของผู้ใช้งานชุดโปรแกรม

ผู้ใช้ทำการเลือกใช้งานและเปิดดีเทรสหรือเอกเซอร์ไซเซอร์ จากนั้นเอกเซอร์ไซเซอร์ทำการ รบกวนระบบ ดีเทรสทำการตรวจวัดข้อมูลที่ได้จากระบบ เมื่อเอกเซอร์ไซเซอร์ทำงานเสร็จ ดีเทรส ท าการแสดงผลลัพธ์

ในเอกเซอร์ไซเซอร์ประกอบด้วยโปรแกรมแบ่งเป็นกลุ่มสำหรับหลายระดับชั้นทั้งในด้าน ฮาร์ดแวร์และซอฟต์แวร์ คือ หน่วยประมวลผล หน่วยความจำหลัก จาวา พีเอชพี รูบี้และไพธอน ภาพที่ 3.2 แสดงองค์ประกอบของชุดเครื่องมือ โดยเน็ตบีนส์ทำการเรียกตัวตรวจวัด (Probe) ซึ่งฝัง ตัวอยู่ในระบบปฏิบัติการโซลาริส รวมถึงรันไทม์ของภาษาต่างๆ ผ่านทางเน็ตบีนส์เพื่อทำการเก็บ ข้อมูลที่ได้นำไปแสดงผลบนเน็ตบีนส์

![](_page_24_Figure_4.jpeg)

ภาพที่ 3.2องค์ประกอบของชุดโปรแกรมเอกเซอร์ไซเซอร์

้ สำหรับสิ่งที่ผู้ใช้ได้รับจากการใช้งานชุดเครื่องมือดีทีเอ็กซ์นั้น ผู้ใช้ได้เข้าใจการใช้งานดีเท รส โดยทำการทดสอบระบบด้วยเอกเซอร์ไซเซอร์ในหมวดหมู่ต่างๆ ซึ่งผู้ใช้สามารถเลือกเอกเซอร์ไซ เซอร์ที่ทดสอบระบบ และทดลองการใช้งานดีเทรสและดูผลลัพธ์ที่ได้จากการใช้งานดีเทรส โดยเป็น ึ การศึกษาการใช้งานดีเทรสด้วยวิธีที่ง่ายขึ้น และใช้เอกเซอร์ไซเซอร์ทดสอบเป็นแบบฝึกหัดที่แสดง ให้เห็นในด้านต่างๆ ที่หลากหลาย

## **3.3 ชุดเครื่องมือดีทีเอ็กซ์**

งานวิจัยนี้มีองค์ประกอบที่กล่าวไว้ข้างต้น โดยการใช้งานชุดเครื่องมือดีทีเอกซ์ได้ทำการ ้ ออกแบบไว้ดังภาพที่ 3.3 โดยแบ่งเป็น 3 ส่วน ดังนี้

![](_page_25_Figure_3.jpeg)

ภาพที่ 3.3ขั ้นตอนการใช้งานชุดเครื่องมือดีทีเอ็กซ์

## **3.3.1 โมดูลเน็ตบีนส์จียูไอ**

ในส่วนแรกทำการออกแบบ และสร้างจียูไอเพื่อติดต่อกับผู้ใช้ โดยทำการพัฒนาภาษาจา ้วาบนเน็ตบีนส์ โดยกำหนดส่วนประกอบคือ ส่วนของดีสคริปต์และส่วนของเอกเซอร์ไซเซอร์ โดย ส่วนของดีสคริปต์มีการเลือกและใช้งานดีสคริปต์ และอีกส่วนคือส่วนของเอกเซอร์ไซเซอร์

### **3.3.2 โมดูลดีสคริปต์**

โมดูลดีสคริปต์คือโมดูลที่ทำการติดตั้งปลั๊กอินเน็ตบีนส์ดีเทรสจียูไอ [11] โดยเมื่อทำการ ติดตั ้งเสร็จจะปรากฏในส่วนของดีเทรสบนเน็ตบีนส์ดังภาพที่ 3.4 ประกอบด้วยแท็บเครื่องมือดีเท รส (Toolkit) คือส่วนที่รวบรวมและใช้งานในส่วนของดีสคริปต์ และแท็บของไชม์ (Chime) ของใน ส่วนนี้ให้ผู้ใช้ทำการเลือกใช้ดีสคริปต์หรือใช้สคริปต์ของไชม์ ดังนี้

### **3.3.2.1 ดีเทรส**

ผู้ใช้เลือกใช้งานส่วนของเครื่องมือดีเทรส โดยหมวดหมู่ (Category) คือส่วนที่ผู้สร้าง [11] แบ่งดีสคริปต์เป็นประเภทของแต่ละส่วนในระบบดังตารางที่ 3.2 ช่องสคริปต์ (Scripts) แสดงดี ี สคริปต์ต่างๆในแต่ละหมวดหมู่ ช่องตั้งค่า (Configuration) ใช้ในการกำหนดตัวแปรในแต่ละดี สคริปต์ที่เลือก เพื่อเปิดการใช้งานดีเทรสโดยกดปุ่มให้ทำงาน (Run) ดีสคริปต์จะเริ่มทำงานจนกว่า โมดูลปลั๊กอินทำงานเสร็จ

![](_page_26_Picture_94.jpeg)

ภาพที่ 3.4จียูไอของดีสคริปต์ปลั๊กอิน

ในปลั๊กอินดีสคริปต์จียูไอดังภาพที่ 3.4 ทางผู้สร้าง [11] ได้ทำการแบ่งหมวดหมู่การใช้งาน ดีเทรสเพื่อใช้งานในการเลือกกับเอกเซอร์ไซเซอร์ โดยผู้ใช้เลือกเอกเซอร์ไซเซอร์แล้วจึงเลือกหนวด หมู่ที่เกี่ยวข้องกับเอกเซอร์ไซเซอร์ เช่น

- หน่วยประมวลผล เลือกดีสคริปต์ในหมวดของ Cpu
- หน่วยความจำหลัก เลือกดีสคริปต์ในหมวดของ Mem
- ระบบไฟล์ เลือกดีสคริปต์ในหมวดของ FS
- จาวา เลือกดีสคริปต์ในหมวดของ Java
- พีเอชพี เลือกดีสคริปต์ในหมวดของ Php
- ไพธอน เลือกดีสคริปต์ในหมวดของ Python
- รูบี ้ เลือกดีสคริปต์ในหมวดของ Ruby

นอกจากนี้ผู้ใช้สามารถใช้ดีสคริปต์ตรวจวัดระบบทั่วไปที่นอกเหนือจากในเอกเซอร์ไซเซอร์ ได้ ซึ่งแนะนำให้เลือกในหมวดของ TopMostUseful Proc System เป็นต้น

![](_page_27_Picture_154.jpeg)

ตารางที่ 3.1 หมวดหมู่ของดีสคริปต์ในเครื่องมือดีเทรส

![](_page_28_Picture_134.jpeg)

## **3.3.2.2 ไชม์**

ไชม์ (Chime) คือ เครื่องมือแสดงผลทางกราฟิ ก ที่แสดงในส่วนของการรวบรวมของดี เทรส (DTrace Aggregations) โดยทำงานเหมือนเครื่องมือที่เรียกคำสั่ง แสดงผลข้อมูลที่ได้ต่อ หน่วยเวลา โดยแสดงให้เห็นถึงพฤติกรรมของระบบและแอพพลิเคชั่นได้ ภาพที่ 3.5 แสดงจียูไอ ของไชม์

![](_page_28_Picture_3.jpeg)

ภาพที่ 3.5จียูไอของ ไชม์

ผู้ใช้ทำการเลือกหมวดหมู่ของดีสคริปต์ (Category) จากนั้นเลือกดีสคริปต์ในช่องเท รส (Trace) โดยสามารถดูคำอธิบายในแต่ละดีสคริปต์ได้ที่ช่องอธิบาย (Description) ด้านขวา ชุด การทำงานของไชม์ แบ่งออกเป็นหมวดหมู่โดยผู้ใช้ทำการเลือกใช้ไชม์คือ

- หน่วยประมวลผล เลือกดีสคริปต์ในหมวดของ DTraceToolkit
- หน่วยความจำหลัก เลือกดีสคริปต์ในหมวดของ DTraceToolkit
- ระบบไฟล์ เลือกดีสคริปต์ในหมวดของ DTraceToolkit
- จาวา เลือกดีสคริปต์ในหมวดของ DTraceToolkit
- พีเอชพี เลือกดีสคริปต์ในหมวดของ Php
- ไพธอน เลือกดีสคริปต์ในหมวดของ Python
- รูบี ้ เลือกดีสคริปต์ในหมวดของ Ruby

ตารางที่ 3.2 หมวดหมู่ของดีสคริปต์ใน ไชม์

![](_page_29_Picture_132.jpeg)

สำหรับการทำงานของโมดูลดีสคริปต์ ทำการเลือกต่อจากการเปิดใช้งานเอกเซอร์ไซ เซอร์ ดีสคริปต์ทำการเก็บข้อมูล บางตัวสามารถดูผลลัพธ์ได้ทันที แต่บางตัวต้องปิดการใช้งานดี สคริปต์ก่อนถึงจะแสดงผลลัพธ์ เมื่อทำการใช้งาน และลองปรับเอกเซอร์ไซเซอร์เสร็จ ให้หยุดการ ท างานและดูผลลัพธ์ที่ได้ของดีเทรส

## **3.4 โมดูลปล๊ักอิน**

่ ในส่วนนี้ดำเนินการพัฒนาชุดโปรแกรมเอกเซอร์ไซเซอร์ให้เป็นจียูไอให้เป็นหมวดหมู่ที่ เป็ นรูปแบบเดียวกับปลั๊กอินเน็ตบีนส์ดีเทรสจียูไอเพื่อให้มีเอกเซอร์ไซเซอร์ที่ตรงกับดีสคริปต์ที่ใช้ งาน ดังภาพที่ 3.6 พัฒนาให้ชุดเครื่องมือเป็นปลั๊กอิน [19] โดยทำการพัฒนาด้วยภาษาจาวาให้ เป็นโปรแกรม dtex.nbm โดยในส่วนนี้ทำการออกแบบให้มีการเลือกเอกเซอร์ไซเซอร์ในหนวดหมู่ ต่างๆ ที่หลากหลายบนแท็บ (Tap) ได้แก่ หน่วยประมวลผล (CPU) หน่วยความจำหลัก (Memory) ระบบไฟล์ (File system) จาวา (Java) พีเอชพี (PHP) ไพธอน (Python) และรูบี ้ (Ruby) ซึ่งในแต่ ้ ละแท็บมีแถบเลื่อน (Slider bar) เพื่อทำการปรับ (Tune) เอกเซอร์ไซเซอร์ มีปุ่มเล่น (Play) เพื่อให้ ี เอกเซอร์ไซเซอร์ทำงาน ปุ่มหยุด (Stop) เพื่อให้เอกเซอร์ไซเซอร์หยุดทำงาน ในส่วนด้านล่างคือส่วน ที่ใช้แสดงผลขณะที่เอกเซอร์ไซเซอร์ทำงาน บอกสถานะขณะทำงาน ภาพที่ 3.7 คือจียูไอของชุด เครื่องมือดีทีเอ็กซ์ ซึ่งรวมส่วนประกอบของทุกโมดูลไว้บนเน็ตบีนส์

![](_page_30_Figure_2.jpeg)

ภาพที่ 3.6 แสดงจียูไอของเอกเซอร์ไซเซอร์

![](_page_31_Figure_0.jpeg)

ภาพที่3.7แสดงจียูไอของชุดเครื่องมือดีทีเอ็กซ์

#### **บทที่ 4**

#### **การทดสอบและผลการทดลอง**

การทดสอบทำโดยนำชุดเครื่องมือดีทีเอ็กซ์และโปรแกรมต่างๆ ที่แสดงไว้ในบทที่ 3 มาทำ การติดตั้งในแต่ละส่วนและพัฒนาชุดเครื่องมือและโปรแกรมในส่วนต่างๆ ตามที่ได้ออกแบบไว้ ทำ การพัฒนาในส่วนของจียูไอบนเน็ตบีนส์ ติดตั้งโมดูลดีสคริปต์ตามปลั๊กอินเน็ตบีนส์ดีเทรสจียูไอ พัฒนาในส่วนของเอกเซอร์ไซเซอร์ เมื่อติดตั้งเสร็จทำการทดสอบโดยทำการทดลองใช้งานแบบมือ (Manual) ด้วยวิธีการใช้งานดีเทรสแบบปกติด้วยคำสั่ง (Command line) เทียบกับการใช้งานดีเท รสด้วยชุดเครื่องมือดีทีเอ็กซ์เพื่อให้ได้ทราบถึงความแตกต่างในการใช้งานว่าแบบใดใช้งานง่าย ึกว่า จากนั้นทำการทดสอบโดยใช้งานชุดเครื่องมือในแต่ละแท็บของเอกเซอร์ไซเซอร์ ซึ่งการทดลอง ได้เลือกทดลองกับระบบย่อย 4 ระบบ ได้แก่ หน่วยประมวลผล หน่วยความจำหลัก พีเอชพี และไพ ธอน ด้วยการให้เอกเซอร์ไซเซอร์จำลองเหตุการณ์และใช้ดีสคริปต์ตรวจวัดในรูปแบบที่ต่างกัน

## **4.1 เครื่องมือ โปรแกรมและการติดตั้งโปรแกรมในการทดลอง**

ในการทดลอง ใช้ซอฟต์แวร์และชุดเครื่องมือต่างๆ ดังนี ้

1) VirtualBox [20] คือ ชุดโปรแกรมจำลองสภาพแวดล้อมเสมือนคอมพิวเตอร์ X86 ซึ่ง ปัจจุบันพัฒนาโดย Oracle Corporation โดยชุดโปรแกรมรองรับระบบปฏิบัติต่างๆ มากมาย เช่น Windows, Linux, Mac OS X, Solaris เป็นต้น โดยเมื่อติดตั้งชุดโปรแกรมเสร็จ ใช้โปรแกรมทำการ จ าลองสภาพแวดล้อมเสมือนคอมพิวเตอร์เพื่อลงระบบปฏิบัติการอื่น และในการทดลองได้ลง ระบบปฏิบัติการ Solaris 11 ลงบน VirtualBox ซึ่งได้ติดตั้งบนระบบปฏิบัติการ Windows โดย VirtualBox ใช้ version 4.1.2

2) Oracle Solaris OS [21] คือ ระบบปฏิบัติการยูนิกซ์ ซึ่งสร้างโดย Sun Microsystems ปัจจุบันเป็ นของ Oracle Corporation โดยมีสถาปัตยกรรมคือ SPARC และมีนวัตกรรมเฉพาะอยู่ ในระบบปฏิบัติการมาด้วยคือ ดีเทรส ZFS และ Time Slider ซึ่งทาง Oracle ทำการพัฒนาดีเทรส ใน Solaris มาตลอดและใช้งานได้ดีที่สุดในระบบปฏิบัติการโซลาริส จึงเป็ นเหตุผลในการเลือก ทดลองกับระบบปฏิบัติการนี ้ โดยการทดลองใช้ Solaris version 11

3) Netbeans + JDK [15] คือ ชุดโปรแกรมไอ ดี อี (IDE-Integrated Development Environment) ที่ใช้ทำการพัฒนาทั้งโปรแกรมภาษาจาวา จาวาสคริปต์ พีเอชพี ไพธอน และอื่นๆ JDK (Java Development Kit) คือ ชุดคำสั่งในการพัฒนาโปรแกรมภาษาจาวา โดยการทดลองนี้ ใช้ version 7.0.1

4) Netbeans Dtrace GUI Plug-in [11] คือ โปรแกรมปลั๊กอิน ซึ่งนำมาติดตั้งบนเน็ตบีนส์ โดยใช้ version 1.2

ท าการติดตั ้งโปรแกรมดังนี ้

- 1) ติดตั้งโปรแกรม VirtualBox บนระบบปฏิบัติการ Windows 7
- 2) ติดตั้งระบบปฏิบัติการ Solaris บน VirtualBox
- 3)  $\,$  เปิด Solaris ทำการติดตั้งโปรแกรม Netbeans + JDK
- 4) ติดตั ้งปลั๊กอิน Netbeans DTrace GUI บน Netbeans

### **4.2 การพัฒนาชุดโปรแกรมดีทีเอ็กซ์**

การพัฒนาชุดโปรแกรมดีทีเอ็กซ์(DTEx - DTrace Exerciser) โดยภาพรวมได้องค์ประกอบ 3 ส่วนมารวมกัน คือ ดีเทรสจียูไอปลั๊กอิน เน็ตบีนส์ และเอกเซอร์ไซเซอร์ ซึ่ง 2 ส่วนแรกได้ รวบรวมจากเว็บไซต์ทางด้านนี้ [9] ทำการพัฒนาในส่วนเอกเซอร์ไซเซอร์ โดยใช้เครื่องมือสร้างจียู ไอด้วยภาษาจาวา

## **4.3 เปรียบเทียบการใช้งานด้วยมือกับชุดเครื่องมือ**

เมื่อทำการติดตั้งชุดเครื่องมือดีทีเอ็กซ์แล้ว ได้ทำการทดลองเปรียบเทียบการใช้งานดีเทรส ด้วยมือ(Manual) กับการใช้งานชุดเครื่องมือ ดังนี ้

## **4.3.1 ใช้งานดีเทรสด้วยมือ**

1) สร้างดีสคริปต์ชื่อ sysprobes.d [11] ด้วยการเขียนโปรแกรมดังภาพที่

4.1

sysinfo:::

```
/(pid != $pid) && (probename != "readch") && (probename != "writch")/
```
{

 $@a[execname, pid, problemame] = sum(arg0);$ 

```
@b[execname, pid, probename] = sum(arg0);
```
}

รูปที่ 4.1 ดีสคริปต์ sysprobes.d

ดีสคริปต์นี้นำมาจากดีสคริปต์ของเน็ตบีนส์ปลั๊กอินจียูไอเพื่อให้การ ทดลองด้วยมือกับใช้เครื่องมือใช้ดีสคริปต์ที่เหมือนกัน นำมาสร้างภายนอกและเรียกใช้ผ่าน เทอร์มินอล เพื่อให้ได้ผลลัพธ์ที่ใกล้เคียงกัน

2) เรียกเทอร์มินอลและไปยังไดเร็กทอรี่ที่ดีสคริปต์อยู่ ใช้คำสั่งดังภาพที่ 4.2

| $\Box$                                                                                                    |      | <b>Terminal</b>     | $\blacksquare$ $\blacksquare$ x |
|----------------------------------------------------------------------------------------------------|------|---------------------|---------------------------------|
| File Edit View Terminal Help                                                                                                |      |                     |                                 |
| oracle@solaris:~/Documents/DTrace\$<br>oracle@solaris:~/Documents/DTrace\$ dtrace -qs sysprobs.d<br>$\mathsf{I}^{\wedge}$ C |      |                     |                                 |
| VRoxService                                                                                                    |      | 524 inv swtch       | ı                               |
| devfsadm                                                                                                    |      | 254 inv swtch       | $\mathbf{1}$                    |
| gnome-panel                                                                                                    |      | 856 inv swtch       | $\mathbf 1$                     |
| gnome-panel                                                                                                    | 856  | trap                | $\mathbf 1$                     |
| gnome-power-mana                                                                                                    | 865  | syswrite            |                                 |
| gnome-terminal                                                                                                    |      | 1219 mutex_adenters |                                 |
| gnome-terminal                                                                                                    | 1219 | rawch               |                                 |
| iiimd                                                                                                    | 828  | pswitch             | ı                               |
| inetd                                                                                                    | 576  | pswitch             |                                 |
| ipmgmtd                                                                                                    | 52   | pswitch             | $\mathbf{1}$                    |
| metacity                                                                                                    | 855  | mutex adenters      | ı                               |
| netcfgd                                                                                                    | 48   | pswitch             | $\bf{l}$                        |
| notification-dae                                                                                                    |      | 917 inv swtch       |                                 |
| notification-dae                                                                                                    | 917  | mutex adenters      | 1                               |
| nscd                                                                                                    | 512  | pswitch             |                                 |
| ntpd                                                                                                    | 486  | pswitch             |                                 |
| nwam-manager                                                                                                    | 897  | pswitch             |                                 |
| nwamd                                                                                                    | 79   | pswitch             | $\overline{1}$                  |
| rad                                                                                                    |      | 682 pswitch         | $\mathbf{1}$                    |
| rad                                                                                                    |      | 930 pswitch         | ı                               |
| sched                                                                                                    |      | 0 intrblk           | 1                               |
| ssh-agent                                                                                                    |      | 833 pswitch         |                                 |

ภาพที่ 4.2 ผลลัพธ์ของการใช้ค าสั่งดีสคริปต์

## **4.3.2 ใช้งานดีเทรสด้วยชุดเครื่องมือดีทีเอ็กซ์**

1) เปิ ดโปรแกรมเน็ตบีนส์ เลือกโมดูลดีเทรส เลือกใช้ไชม์ และเลือกดีสคริปต์ System Probes ซึ่งดีสคริปต์นี้เขียนเหมือนกันกับ sysprobes.d จากนั้นกดปุ่มเล่น (Run) เพื่อใช้ งานดีสคริปต์ดังภาพที่4.3

![](_page_34_Picture_63.jpeg)

ภาพที่ 4.3 จียูไอของ ไชม์

![](_page_35_Picture_65.jpeg)

### 2) ผลลัพธ์ที่ได้จากการใช้ไชม์ดังภาพที่4.4

ภาพที่ 4.4 แสดงผลลัพธ์เมื่อใช้ ไชม์

โดยไชม์แสดงผลลัพธ์แบบทันกาล (Real time) และแบ่งตัวแปรเป็นคอลัมน์ ซึ่งมีการ แสดงผลเป็นกราฟได้ตลอดตามเวลา แต่ในช่วงที่ใช้ด้วยมือ ดีเทรสยังไม่แสดงผลลัพธ์ใดๆ จนกว่า ผู้ใช้หยุดดีเทรสด้วยการกด Ctrl + c แล้วดีเทรสจึงแสดงผลลัพธ์ออกมา ซึ่งผลลัพธ์ที่ได้ ไม่ได้ แสดงผลทางกราฟิ กและเรียงผลลัพธ์เหมือนในไชม์

จากการทดลองเปรียบเทียบการใช้งานดีเทรสด้วยมือกับการใช้เครื่องมือ ผู้ใช้ที่ใช้งานแบบ ้ด้วยมือต้องมีความรู้หลายด้าน เช่น คำสั่งยูนิกซ์ คำสั่งดีเทรส เข้าใจโครงสร้างของระบบปฏิบัติการ ้ยูนิกซ์ รวมทั้งโซลาริส สำหรับการใช้งานผู้ใช้ต้องทราบว่ามีดีสคริปต์อะไร อยู่ที่ไดเร็คทอรี่ไหน เรียกใช้งานอย่างไร เป็นต้น ในการใช้งานผ่านชุดเครื่องมือดีทีเอ็กซ์นั้น ผู้ใช้ไม่จำเป็นต้องทราบถึง คำสั่งของยูนิกซ์และคำสั่งของดีเทรส ซึ่งทำให้ผู้ใช้ที่ยังไม่มีความรู้ด้านนี้สามารถใช้งานดีเทรสได้ ้ คีกทั้งความสะดวกในการใช้งาน สามารถเลือกใช้งานดีสคริปต์พร้อมคำคริบายในการใช้งาน งานวิจัยนี้ทำการเปรียบเทียบการใช้งานด้วยมือกับชุดเครื่องมือดีทีเอ็กซ์ดังตารางที่ 4.1

![](_page_36_Picture_107.jpeg)

## ตารางที่4.1 เปรียบเทียบการใช้งานด้วยมือกับชุดเครื่องมือ

#### **4.4 การทดลอง**

้ การทดลองทำกับระบบย่อย 4 ระบบ ได้แก่ หน่วยประมวลผล หน่วยความจำหลัก พีเอชพี และไพธอน

#### **4.4.1 หน่วยประมวลผล**

ในการทดลองทำการทดสอบต่อระบบหน่วยประมวลผลนั้น จุดประสงค์คือให้เอกเซอร์ไซ เซอร์ทำให้หน่วยประมวลผลทำงานหนัก และให้ดีเทรสเก็บข้อมูลเพื่อมาวิเคราะห์หาปัญหา

![](_page_36_Picture_108.jpeg)

ภาพที่ 4.5 แสดงจียูไอของเอกเซอร์ไซเซอร์ในส่วนของหน่วยประมวลผล

ในการทดลอง เลือกแทบ CPU ดังภาพที่ 4.5 เพื่อทำการรบกวนระบบ โดยผู้ใช้สามารถ เลือกปุ่มเลือนเพื่อเพิ่มหรือลดความเร็วในการทำงานของเอกเซอร์ไซเซอร์ สำหรับการทำงานของ

ี เอกเซอร์ไซเซอร์ ดังภาพที่ 4.6 คือ โปรแกรม [22] เมื่อทำการกดป่มเล่น โปรแกรมสั่งให้ timer [23] ี ทำงานไปเรียกโปรแกรมในภาพที่ 4.7 ทำการคำนวณเรียกคลาส BigDecimal เพื่อคำนวณเลขยก กำลังสิบ (10<sup>x</sup>) ทุกครั้งที่มี timer นับเวลาและหน่วยประมวลผลคำนวณทำการประมวลในทุกครั้ง ี ซึ่งตัวแปรที่ทำให้ timer นับช้าหรือเร็วนั้นมาจากตัวแปร delav ในบรรทัดที่ 472 ซึ่งได้จากการที่ ึ กำหนดค่า maxDelay โดยให้เท่ากับ 10000 และ timer มีหน่วยเป็น millisecond [24] ดังนั้น ค่า ้ ของ delay เมื่อน้ำค่าของ slider คือ 1-100 นำมาหาร maxDelay ได้ 10000-100 คือ 10 วินาที ถึง 0.01 วินาที ซึ่งยิ่ง delay มากทำให้ timer ช้า เมื่อทำการกดป่มเล่น เอกเซอร์ไซเซอร์ทำงานโดย ้ แสดงผลลัพธ์ที่ด้านล่างดังภาพ 4.8 โดยแสดงการนับเลข โดยความเร็วในการนับเลขขึ้นอยู่กับการ เลือกแถบเลือนโดยการนับหนึ่งครั้งคือการทำงานของ timer ในแต่ละครั้ง

```
468 a private void jButton1_CPU_playActionPerformed(java.awt.event.ActionEvent evt) {
A60// T0D0 add your handling code here:
          mean = "CPU";470
471
          //Calculate initial delay
          delay = maxDelay / jSlider1_CPU.getValue();
472
          //initial value
473
          iTextPane2.setText("0");
474
475
          amount = new BiളCimal(0);176//initial timer
          if (timer == null) {
477
              timer = new Timer(delay, timerListener);
478
479
          //Set delay to timer
480
          timer.setInitialDelay(delay * wait);
481
482
          timer.start();
483
    \perp }
484
```
ภาพที่ 4.6 โปรแกรมของเอกเซอร์ไซเซอร์ของหน่วยประมวลผล

```
if ("CPU", equals(menu)) {
    int i = Integer.parseInt(jTextPlane2.getText());
    1++;jTextPane2.setText(String.value0f(i));
    amount.add(new BigDecimal(1000));
\rightarrow
```
ภาพที่ 4.7 โปรแกรมที่เอกเซอร์ไซเซอร์ทำให้หน่วยประมวลผลทำการประมวลผล

![](_page_38_Figure_0.jpeg)

ภาพที่ 4.8 แสดงเอกเซอร์ไซเซอร์ขณะใช้งาน

ขั้นต่อมา ทำการเลือกแทบดีเทรส ดังภาพที่ 4.9 และทำการเลือกดีสคริปต์ cpuwalk.d [11] และไชม์ cpuwalk [11] เมื่อทำการเปิดใช้ดีเทรสและแสดงผลของโปรเซสไอดี (PID) ดังภาพที่ 4.10 ซึ่งการทดลองนี้ใช้หน่วยประมวลผลแบบแกนคู่ (Dual Core) โดยผลการทดลองพบว่าจาวา PID ที่ 3504 เป็ น process ที่ใช้ทรัพยากรของหน่วยประมวลผลมากที่สุด โดยดูจากภาพรวมของ ทั ้งหน่วยประมวลผล 0 และ 1 โดยดีเทรสเก็บข้อมูลได้รวมกัน 787 + 943 = 1730ซึ่งมากที่สุดเมื่อ เทียบกับโปรเซสอื่นเพราะเอกเซอร์ไซเซอร์ถูกเขียนด้วยภาษาจาวา ภาพที่ 4.11 คือผลของการใช้ ไชม์ โดยแสดงผลกราฟิ ก จาวามีการใช้ทรัพยากรมากที่สุด

![](_page_39_Picture_11.jpeg)

![](_page_39_Picture_12.jpeg)

ภาพที่ 4.9แสดงการเลือกดีสคริปต์และไชม์ของหน่วยประมวลผล

![](_page_40_Picture_19.jpeg)

ภาพที่ 4.10 ผลการใช้ดีเทรสแสดงสมรรถนะของหน่วยประมวลผล

![](_page_40_Picture_20.jpeg)

ภาพที่ 4.11 แสดงผลการใช้ไชม์

![](_page_41_Figure_0.jpeg)

ภาพที่ 4.12 ผลจากโปรแกรม System Monitor

ทดลองใช้งาน System Monitor ซึ่งเป็ นโปรแกรมมาตรฐานของระบบปฏิบัติการโซลาริส ดังภาพที่ 4.12 พบว่าโปรแกรมแสดงผลของการใช้หน่วยประมวลผลโดยรวม แสดงผลได้ไม่ ้ ละเอียดเมื่อเปรียบเทียบกับไชม์ โดยแสดงผลให้เห็นว่าโดยรวมมีการใช้งานหน่วยความจำในระดับ ไหนโดยแสดงเป็ นกราฟ โดยไม่ได้บอกว่าโปรเซสใดที่ใช้ทรัพยากรของหน่วยประมวลผลมาก จ านวนเท่าใด ซึ่งดีเทรสบอกได้ว่าที่โปรเซสใดมีการใช้ทรัพยากรของหน่วยประมวลผลเท่าใด โดย ในการทดลองนี ้ได้เปรียบเทียบและแสดงให้เห็นถึงผลลัพธ์เมื่อใช้ดีเทรสว่าแสดงผลลัพธ์ได้ลึกและ ละเอียดกว่า

#### **4.4.2 หน่วยความจ าหลัก**

ในการทดลองทำการทดสอบต่อหน่วยความจำหลักนั้น จุดประสงค์คือให้หน่วยความจำ หลักมีการจองหน่วยความจำเพิ่มขึ้นมาก โดยการจำลองให้เอกเซอร์ไซเซอร์ทำการจอง หน่วยความจำเพิ่มขึ้นเรื่อยๆ และทำการให้ดีเทรสเก็บข้อมูลเพื่อมาวิเคราะห์หาปัญหาของ หน่วยความจำหลัก

![](_page_42_Figure_0.jpeg)

ภาพที่ 4.13 แสดงจียูไอของเอกเซอร์ไซเซอร์ของหน่วยความจ าหลัก

<u>ในการทดลคง เลือกเอกเซอร์ไซเซอร์หน่วยความจำที่แทบ Memory ดังภาพที่ 4.13 โดย</u> เลือก slider เพื่อปรับความเร็วในการทำงานของเอกเซอร์ไซเซอร์ โดยเมื่อทำการกดปุ่มเล่น โปรแกรมท าการเรียก timer และมีรูปแบบโปรแกรมและตัวแปรเหมือนของหน่วยประมวลผล ี เพราะใช้ timer เดียวกันทั้งโปรแกรม ดังภาพที่ 4.14 แสดงโปรแกรมเมื่อมีการกดป่มเล่น แต่ โปรแกรมเรียก ActionListener [25] ดังภาพที่ 4.15ให้โปรแกรมมีตัวแปร lst ซึ่งคือ LinkedList ใน การเพิ่ม Object() จองพื้นที่ในหน่วยความจำทกครั้งที่มีการนับ timer โดยแสดงผลลัพธ์บอกถึงว่า ่ หน่วยความจำหลักมีพื้นที่ว่างเท่าใด โดยพื้นที่ว่างลดลงตามจำนวนของ timer เมื่อใช้งานเอกเซอร์ ไซเซอร์ ผลขณะทำงานที่ได้ดังภาพที่ 4.16 โดยส่วนแสดงผลแสดงตัวเลขที่ว่างของหน่วยความจำ หลัก ซึ่งมีขนาดลดลงตามรอบของ timer และเลือกใช้ความเร็วได้ตามแถบเลื่อนด้านบน

![](_page_42_Figure_3.jpeg)

ภาพที่ 4.14 แสดงโปรแกรมเคกเซคร์ไซเซคร์ของหน่วยความจำหลัก

```
else if ("Memory".equals(menu)) {<br>iTextPane2.setText(jTextPane2.getText() +<br>"Memory Free : " + Runtime.getRuntime().freeMemory() + "\n");<br>lst.add(new 0bject());
\mathcal{F}
```
ภาพที่ 4.15 แสดงโปรแกรมที่ทำการจองพื้นที่ในหน่วยความจำหลัก

![](_page_43_Picture_60.jpeg)

ภาพที่ 4.16 แสดงเอกเซอร์ไซเซอร์ขณะใช้งาน

โดยเลือกใช้ดีสคริปต์ในกลุ่มของหน่วยความจำหลัก vmbypid.d [11] ที่แสดงการใช้ หน่วยความจำหลัก ภาพที่ 4.17 มีโปรแกรมจาวาซึ่งเป็นเอกเซอร์ไซเซอร์ PID 1137 ใช้ หน่วยความจำมากที่สุด

![](_page_43_Picture_61.jpeg)

ภาพที่ 4.17 การใช้ดีเทรสตรวจดูหน่วยความจำหลัก

### **4.4.3 พีเอชพี**

ในการทดลองทำการทดสอบต่อโปรแกรมที่พัฒนาด้วยภาษาพีเอชพีนั้น จุดประสงค์คือให้ โปรแกรมภาษาพีเอชพีมีการเรียก syscall มาก โดยให้เอกเซอร์ไซเซอร์จำลองโปรแกรมภาษาพีเอช พี

![](_page_44_Picture_2.jpeg)

![](_page_44_Figure_3.jpeg)

![](_page_44_Picture_70.jpeg)

ภาพที่ 4.19 แสดงการเลือกดีสคริปต์ของพีเอชพี

ท าการทดลองโดย เลือกเอกเซอร์ไซเซอร์พีเอชพีดังภาพ 4.18 โดยต้องเปิ ดใช้งานดีเทรส ก่อน เพื่อให้ดีเทรสรอตรวจวัดข้อมูล ดังภาพที่ 4.19 ใช้ดีสคริปต์php\_syscall.d [11] โดยดี สคริปต์นี้ใช้ในการที่ดีเทรสทำการเก็บข้อมูลโปรเซสที่มีการเรียก syscall เปิดใช้งานโดยกดปุ่มเล่น จากนั้นจียูไอทำการเรียกโปรแกรมภาษาพีเอชพี โดยโปรแกรมดังภาพที่ 4.20 แบ่งเป็น 2 ฟังก์ชัน คือ เรียกฟังก์ชัน isprime เพื่อทำการตรวจเลขทีละครั้งตั้งแต่ 0 – 1000 โดยการตรวจเลข 1 ครั้ง ์ต้องเรียกฟังก์ชัน doesDivide เพื่อทำการ mod จำนวน 0 - \$num ครั้งและส่งค่าที่ได้ว่าอยู่ในเลข ึ จำนวนเฉพาะหรือไม่ เมื่อทำการตรวจเสร็จจึงตรวจเลขตัวต่อไปด้วยฟังก์ชัน isprime ทำให้ฟังก์ชัน doesDivide มีการใช้เรียกมาก และเอกเซอร์ไซเซอร์ขณะใช้งานแสดงผลดังภาพที่ 4.21

```
\leq?php
 $numprimes=1000;
 $pArray[0]=2;$test=3$num=0:
 function doesDivide($x,$y)
 \sqrt{2}return(sx s s y);\mathcal{F}function isprime($x)
             global $pArray;
             global $num;
             $index=0;
             \text{Scheck=1}:while($check==1 \& $index <= $num)
             \overline{f}if(doesDivide($x, $pArray[$index])==0){
                                  $check=0;
                       \mathbf{r}else
                                  $index++;
             \mathcal{F}return($check);
  \mathcal{F}while($num<$numprimes)
\overline{f}if(isPrime ($\texttt{stest}) == 1){
                     $num++:
                     $pArray[$num]=$test;
                     if(\text{snum}\&100 == 0)printf("Progress done...%d\n",$num);
                     \mathbf{r}\mathbf{r}$test++;
\overline{\mathbf{r}}25
```
ภาพที่ 4.20 แสดงโปรแกรมของเอกเซอร์ไซเซอร์พีเอชพี

![](_page_46_Picture_73.jpeg)

# ภาพที่ 4.21 แสดงเอกเซอร์ไซเซอร์ขณะใช้งาน

เมื่อดูผลลัพธ์ของดีเทรสดังภาพที่ 4.22 พบว่าเอกเซอร์ไซเซอร์มี PID หมายเลข 1522 มี คลาส (Class) เรียกฟังก์ชันคือ isprime จำนวน 7925 และ doesDivide จำนวน 517416 ซึ่งแสดง ่ ให้เห็นว่า doesDivide ถูกเรียกมากที่สุด-ซึ่งสามารถย้อนกลับไปทำการแก้ไขโปรแกรม ให้มี ประสิทธิภาพมากขึ้นได้

![](_page_46_Picture_74.jpeg)

ภาพที่ 4.22 ผลการใช้ดีเทรสในพีเอชพี

# **4.4.4 รูบี้**

ในการทดลองทำการทดสอบต่อโปรแกรมที่พัฒนาด้วยภาษารูบี้ จุดประสงค์เพื่อให้เอก เซอร์ไซเซอร์จำลองโปรแกรมภาษารู้บี้ให้มีการเรียกเมธอดฟังก์ชัน (Function method call)

![](_page_47_Picture_53.jpeg)

ภาพที่ 4.23 แสดงดีสคริปต์และไชม์ของรูบี ้

ทำการทดลองโดยทำการเลือกดีสคริปต์ rb\_funccalls.d [11] และไชม์ rb\_funccalls [11] ้ ดังภาพที่ 4.23 แล้วเปิดใช้ดีเทรสด้วยการกดปุ่มเล่น จากนั้นเลือกใช้เอกเซอร์ไซเซอร์รูบี้ ดังภาพที่ 4.24 และกดปุ่มเล่น โดยเอกเซอร์ไซเซอร์ทำงานโดยเอกเซอร์ไซเซอร์ทำงานโดยให้โปรแกรม [9] ท าการค านวณหาจ านวนเฉพาะ 1000 ตัวแรกตั ้งแต่ 1 ขึ ้นไป โปรแกรมดังภาพที่ 4.25 โดยการ ท างานของโปรแกรมคล้ายของพีเอชพี โดยคลาส isPrime ท าการเรียกตัวเลขแล้ วเรียก doesDivide โดยในแต่ละครั้งที่เรียก isPrime หนึ่งครั้งต้องเรียก doesDivide หลายครั้ง ซึ่งทำให้ คลาสนี ้มีการใช้ทรัพยากรมากกว่า

![](_page_48_Picture_99.jpeg)

![](_page_48_Figure_2.jpeg)

```
def doesDivide(numl,num2)
return true if numl%num2==0
return false
end
def isPrime(num)
for i in 2. num-1return false if doesDivide(num,i)
end
return true
end
totPrimes=0
num=3while(totPrimes<1000)
        if isPrime(num)
                print num,"\n"
                totPrimes+=1
        end
        num += 1end
```
ภาพที่ 4.25แสดงโปรแกรมภาษารูบี ้

เมื่อทำการใช้งานเอกเซอร์ไซเซอร์ เมื่อทำงานเสร็จได้ดังภาพที่ 4.26 แสดงจำนวนเฉพาะ ส่วนผลลัพธ์ที่ได้ของดีเทรสดังในภาพที่ 4.27แสดงให้เห็นถึงฟังก์ชันของโปรแกรมเอกเซอร์ไซเซอร์ รูบี ้ท างานอยู่ในระบบปฏิบัติการโซลาริส โดยผลลัพธ์ที่ได้คือ พบฟังก์ชันของรูบี ้doesDivide ี ทำงานมากกว่า isPrime และตัวแปรต่างๆ มีการเรียกเท่าใด นอกจากนี้ไชม์แสดงผลเป็นกราฟิก ดังภาพที่ 4.28 โดยผลลัพธ์ที่ได้คือพบโปรแกรมเอกเซอร์ไซเซอร์รูบี ้แสดงว่าคลาสใดตัวแปรใดที่มี การเรียกฟังก์ชันเท่าใด ซึ่งเห็นได้ว่า doesDivide มีการเรียกใช้งานมากกว่า isPrime และโดยไชม์ แสดงให้เห็นโดยละเอียดถึงในโปรแกรม ส่วนการใช้งานไชม์คือ เมื่อใช้ดีสคริปต์จะต้องรอให้เอก เซอร์ไซเซอร์ทำงานเสร็จและหยุดโปรแกรมก่อนจึงแสดงผลได้ ในการทดลองที่ดีเทรสมีจำนวน ผลลัพธ์ไม่เท่ากับไชม์เนื่องจากต้องกด Ctrl + c เพื่อให้ดีเทรสหยุดการตรวจวัดก่อนถึงแสดงผลได้ แต่เมื่อใช้ไชม์สามารถแสดงผลได้แบบทันกาลในขณะที่โปรแกรมยังทำงานอยู่

![](_page_49_Picture_51.jpeg)

## ภาพที่ 4.26 แสดงเอกเซอร์ไซเซอร์ขณะใช้งาน

![](_page_49_Picture_52.jpeg)

ภาพที่ 4.27 ผลของดีเทรสสำหรับรูบี้

![](_page_50_Picture_11.jpeg)

ภาพที่ 4.28 ผลการใช้ไชม์ของรูบี ้

#### **บทที่ 5**

#### **สรุปผลการวิจัยและข้อเสนอแนะ**

#### **5.1 สรุปผลการวิจัย**

งานวิจัยชิ้นนี้ได้ทำการศึกษาถึงการใช้งาน ทฤษฎี รวมทั้งส่วนประกอบต่างๆ ของดีเทรส เพื่อนำไปใช้งานพบว่า การใช้งานและทำความเข้าใจดีเทรสนั้นค่อนข้างยาก รวมถึงผลลัพธ์ที่ดีเท รสแสดงออกมายังอยู่ในรูปแบบที่เข้าใจยาก โดยในการใช้งานดีเทรสผู้ใช้ต้องมีความเข้าใจใน ่ หลายด้าน ทั้งระบบปฏิบัติการยูนิกส์และดีเทรส เพื่อให้การศึกษาและการใช้งานดีเทรสง่ายขึ้น ผู้ใช้สามารถศึกษาด้วยตนเองได้ ในงานวิจัยนี้ได้ผนวกชุดเครื่องมือดีเทรส ซึ่งเป็นการรวบรวม ส่วนประกอบต่างๆได้แก่ ปลั๊กอินเน็ตบีนส์ดีเทรสจียูไอ และพัฒนาเอกเซอร์ไซเซอร์ รวมเป็นชุด เครื่องมือชื่อว่าดีทีเอ็กซ์ (DTEx – DTrace Exerciser) โดยพัฒนาโปรแกรมต่างๆ ให้เป็นชุด โปรแกรมปลั๊กคิน สามารถนำไปติดตั้งบนเน็ตบีนส์ได้

ี สำหรับการทดสอบนั้น ได้ทำการทดสอบเปรียบเทียบการใช้งานดีเทรสด้วยมือ (Manual) คือ ใช้งานดีเทรสตามปกติทั่วไป กับใช้งานดีเทรสด้วยชุดโปรแกรม โดยการใช้งานดีเทรสด้วยมือ ผู้ใช้ต้องทราบถึงคำสั่งต่างๆ ทั้งของระบบปฏิบัติการยูนิกซ์และคำสั่งของดีเทรส รวมถึงต้องเข้าใจ และสร้างดีสคริปต์ด้วยภาษา "ดี" เมื่อใช้คำสั่งใช้งานดีเทรสผ่านเทอร์มินอลเพื่อเรียกดีสคริปต์ ผลลัพธ์ที่ได้ดูค่อนข้างยาก แต่ในการใช้งานดีเทรสด้วยชุดเครื่องมือ ผู้ใช้สามารถเลือกดีสคริปต์ที่ ้ถูกจัดไว้เป็นหมวดหมู่พร้อมคำอธิบาย และใช้งานได้เพียงกดปุ่มเล่น โดยผลลัพธ์ที่ได้แสดงผลที่ เข้าใจง่าย เป็นกราฟิกแยกสีเข้าใจง่าย และโปรแกรมนำไปใช้งานจริงได้ด้วย

นอกจากนี้ทำการทดลองด้วยการใช้เอกเซอร์ไซเซอร์กับระบบย่อย 4 ระบบ ได้แก่ หน่วย ประมวลผล หน่วยความจำหลัก พีเอชพี และไพธอน โดยทำการเลือกเอกเซอร์ไซเซอร์ ให้เอกเซอร์ ไซเซอร์จำลองเหตุการณ์ต่อระบบ เช่น กระตุ้น ทำให้ระบบทำงานหนัก เป็นต้น จากนั้นใช้ดีเทรสใน ึการตรวจวัดหาสาเหตุถึงส่วนที่เอกเซอร์ไซเซอร์ทำให้ระบบทำงานหนัก ผู้ใช้สามารถเห็นถึงจุดที่ทำ ให้ระบบทำงานหนักหรือจุดที่มีปัญหา สำหรับชุดเครื่องมือดีทีเอ็กซ์นี้พัฒนาเพื่อใช้ในการศึกษา ด้วยตนเคง เป็นสื่อการเรียนการสอน และสามารถนำไปใช้ในตรวจติดตามสมรรถนะของระบบงาน จริงได้ด้วย

### **5.2 ปัญหาและข้อจ ากัด**

ในการศึกษาดีเทรสนั้น เนื่องจากดีเทรสมีจำนวนตัวตรวจวัด (Probe) เป็นจำนวนมาก อีก ทั้งดีสคริปต์สามารถสร้างได้หลายรูปแบบ จึงไม่สามารถนำมาใช้ได้ในทุกๆ สคริปต์ หากแต่ใน งานวิจัยได้คัดเลือกดีสคริปต์ที่นิยมใช้และเป็นประโยชน์นำมารวมไว้

การใช้งานดีสคริปต์ในบางดีสคริปต์ของชุดเครื่องมือดีเทรสนั้น บางสคริปต์ไม่สามารถให้ เอกเซอร์ไซเซอร์จำลองสถานการณ์ได้เนื่องจากต้องใช้อุปกรณ์จำนวนมาก เช่น ใช้ดีเทรสกับระบบ เครือข่าย เป็นต้น และในบางสคริปต์เป็นการใช้งานที่ลึกเกินไปที่จะทำความเข้าใจได้

ส าหรับการสร้างเอกเซอร์ไซเซอร์ที่เป็ นโปรแกรมภาษาอื่นนอกเหนือจากภาษาจาวา เช่น พี ้ เอชพี ไพธอน รูบี้ เพิร์ล เป็นต้น โดยเมื่อทำการติดตั้งระบบปฏิบัติการโซลาริสเมื่อเริ่มแรกไม่มีรัน ี ไทม์ (Run time) ของภาษาเหล่านี้ ผู้ใช้จึงต้องทำการติดตั้งในส่วนของรันไทม์เพิ่ม นอกจากนี้ใน การติดตั้งชุดเครื่องมือ ต้องมีการตั้งค่าสิทธิ์ในการใช้งาน (Privilege) ให้กับโปรแกรม เพื่อสามารถ เรียกใช้งานดีเทรสได้

### **5.3 ข้อเสนอแนะ**

ในงานวิจัยนี้ได้นำเสนอชุดเครื่องมือดีทีเอ็กซ์ที่ช่วยทำให้การใช้งานดีเทรสเป็นไปได้ง่าย ่ เข้าใจง่ายขึ้น แต่ผู้ใช้งานไม่ใช่ว่าจะต้องไม่ศึกษาหรือไม่มีพื้นฐานด้านระบบปฏิบัติการยูนิกซ์และดี ้ เทรสเลย แต่ผู้ใช้งานควรมีความรู้พื้นฐานของระบบปฏิบัติการยูนิกซ์และดีเทรสในระดับต้นได้ ้ เพราะในช่วงการติดตั้งและการดูผลลัพธ์ที่ได้ยังใช้ความรู้ด้านนี้ หากแต่ชุดเครื่องมือนี้ช่วยทำให้ ้ผู้ใช้ศึกษาดีเทรสได้เข้าใจง่ายขึ้นและใช้งานได้สะดวกขึ้น

งานวิจัยเพิ่มเติมในอนาคต ทำการปรับปรุงชุดเครื่องมือให้มีเอกเซอร์ไซเซอร์ในด้านอื่น ี เพิ่มขึ้น เช่น โปรแกรมภาษาเพิลล์ โมดูลผู้ใช้ (User) โมดูลโซน (Zone) เป็นต้น เพื่อให้เข้ากับ หมวดหมู่ในดีสคริปต์มากขึ้น นำชุดเครื่องมือไปติดตั้งลงบนระบบปฏิบัติการอื่นๆ เช่น ฟรีบีเอสดี (FreeBSD) ลินุกซ์ (Linux) เป็นต้น นำชุดเครื่องมือทดลองให้งานจริงกับผู้ใช้ โดยทำการทดสอบใช้ ึ่งานรวมทั้งประเมินความพอใจในการใช้งานด้วยแบบสอบถามก่อนและหลังใช้งานชุดเครื่องมือ

- [1] Cantrill, B. M., Shapiro, M. W., and Leventhal, A. H. Dynamic instrumentation of production systems, Proceedings of the annual conference on USENIX Annual Technical Conference, USEIX Association, Berkeley, CA, USA, (2004): 15-28
- [2] Gregg, B. DTrace. [online]. (2009). Available from: http://www.dtrace.org/ [2011, April 24]
- [3] The Cacti Group, Inc. Cacti. [online]. (2004). Available from: http://www.cacti.net/ [2012, Jan 29]
- [4] Nagios Enterprises. Nagios. [online]. (2009). Available from: http://www.nagios.org/ [2012, Jan 29]
- [5] The Gnome Project. **Gnome System Monitor**. [online]. (2005). Available from: http://www.gnome.org/ [2012, Jan 29]
- [6] Cecil, R. *The Power of DTrace*. Sun Micosystems, Inc, 2007.
- [7] McDougall, R. Mauro, J. and Gregg, B. Solaris Performance and Tools, Prentice Hall, 2006.
- [8] Haslam, J. DTrace Documentation. [online]. (2010). Available from: https://wikis. oracle.com/ [2012, Jan 29]
- [9] Rajadurai, A. OSCON Hands-on Lab. [online]. (2010). Available from: http://www. dtracehol.com/ [2012, Jan 29]
- [10] Oracle Corporation. **DTrace Community Group.** [online]. (2009). Available from: http://hub.opensolaris.org/ [2012, Jan 29]
- [11] Nouri, N. Netbeans DTrace GUI Plug-in. [online]. (2008). Available from: http://netbeans.org/kb/docs/ide/NetBeans\_DTrace\_GUI\_Plugin\_0\_4.html [2012, Jan 29]
- [12] B. Cantrill, "Hidden in Plain Sight," Queue 4, Feb, 2006.
- [13] Gregg, B. DTraceToolkit. [online]. (2004). Available from: http://www. brendangregg.com/ dtrace.html [2012, Jan 29]
- [14] Gousios, G., and Spinellis, D. Java Performance Evaluation Using External Instrumentation, IEEE Proceedings of the 2008 Panahellenic Conference on Infromatics (PCI'08), pp.173-177. Washington, DC, USA:IEEE, 2008.
- [15] Oracle Corporation. Netbeans, [online]. (2012). Available from: http://www. netbeans.org/ [2012, Jan 29]
- [16] Ni, Q., Sun, W., and Liang, X. Developing Solaris GUI Application with GTK+, IEEE International Conference on Information Science and Engineering (ICISE'09)*,*  pp.3283-3286. Washington, DC, USA: IEEE,2009.
- [17] Gregg, B. DTraceTazTool. [online]. (2004). Available from: http://www. brendangregg.com/dtrace.html [2012, Jan 29]
- [18] Rice, A. **DLight.** [online]. (2010). Available from: http://developers.sun.com/ sunstudio/documentation/tutorials/dlight/ [2012, Jan 29]
- [19] Oracle Corporation. Netbeans Plug-in Tutorial. [online]. (2012). Available from: http://netbeans.org/kb/trails/ platform.html (2012, Jan 29)
- Oracle Corporation. VirtualBox. [online]. (2009). Available from: https://www.virtualbox.org/ (2012, Jan 29) [20] Oracle
- [21] Oracle Corporation. **Oracle Solaris 11.** [online]. (2009). Available from: http://www.oracle.com/us/products/servers-storage/solaris/solaris11/overview/ index.html (2012, Jan 29)
- [22] Second Know. <u>วิธีเขียนโปรแกรมวน Loop แล้ว CPU ขึ้นไม่ถึง 100%</u>. [online]. (2009). Available from: http://www.secondknow.com/2009/194/break-loop-using-cpu-100/ (2012, May 18)
- [23] Oracle Corporation. How to Use Sliders. [online]. (2012). Available from: http://docs.oracle.com/javase/tutorial/uiswing/components/slider.html (2012, May 18)
- [24] Oracle Corporation. How to Use Swing Timers. [online]. (2012). Available from: http://docs.oracle.com/javase/tutorial/uiswing/misc/timer.html (2012, May 18)
- E. Java Memory Leaks. [online]. (2012). Available from: http://elliottback.com/wp/java-memory-leaks-w-finalize-examples/ (2012, May18) [25] Back.

## **ประวัตผิู้เขียนวิทยานิพนธ์**

นาย วรวุฒิ ไพเราะ เกิดเมื่อวันที่ 8 มกราคม พ.ศ. 2527 ที่จังหวัดขอนแก่น สำเร็จ การศึกษาในระดับประถมศึกษาจากโรงเรียนสนามบิน จังหวัดขอนแก่น ส าเร็จการศึกษาในระดับ ้มัธยมศึกษาจากโรงเรียนขอนแก่นวิทยายน จังหวัดขอนแก่น สำเร็จการศึกษาในระดับปริญญา วิศวกรรมศาสตรบัณฑิต สาขาวิชาวิศวกรรมคอมพิวเตอร์ จากคณะวิศวกรรมศาสตร์ มหาวิทยาลัยขอนแก่น ในปี การศึกษา 2550 และเข้าศึกษาต่อในหลักสูตรวิทยาศาสตร มหาบัณฑิต สาขาวิทยาศาสตร์คอมพิวเตอร์ คณะวิศวกรรมศาสตร์ จุฬาลงกรณ์มหาวิทยาลัย ในปี การศึกษา 2552